# **Power Tunnel**

사용자 설명서

# **1. PowerTunnel** 기본 설명

# **1)** 시스템 요구사양

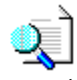

Hardware 요구사양

A. Minimum (최소 설치 사양)

Pentium/166MHz 이상의 Processor 을 가진 IBM 호환 Personal Computer 32 MB 이상의 Main Memory 8 배속 이상의 CD-ROM Drive 250 MB 이상의 하드디스크 여유공간 Super VGA 이상을 지원하는 Graphic Adapter Super VGA 이상의 Color Monitor Window 호환 Mouse 또는 Pointing Device

B. Recommend (권장 설치 사양)

Pentium 300MHz 이상의 Processor 를 가진 IBM 호환 Personal Computer 32 MB 이상의 Main Memory 16 배속 이상의 CD-ROM Driver 500 MB 이상의 하드디스크 여유공간 SuperVGA 이상의 Graphic Adapter SuperVGA 이상의 Color Monitor Window 호환 Mouse 또는 Pointing Device

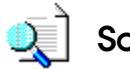

**Software** 요구사항

운영체제; MS Windows 98 이상 MS Windows XP 이상 권장

# **2)** 설치 **(Install)**

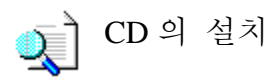

A. CD - ROM를 넣으면 자동으로 설치를 시작한다

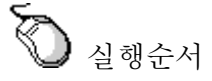

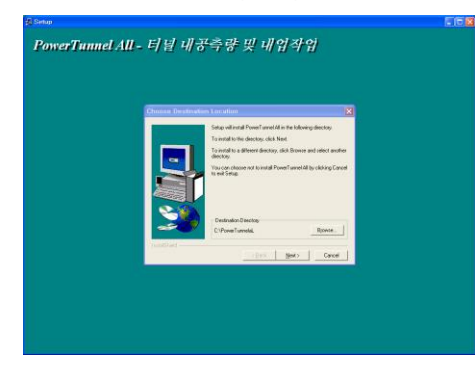

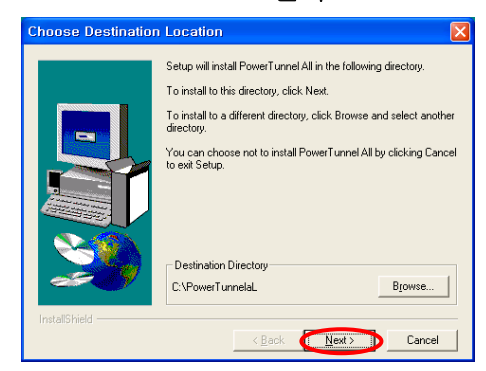

#### **3.** 설치완료 **(Finish** 선택**)**

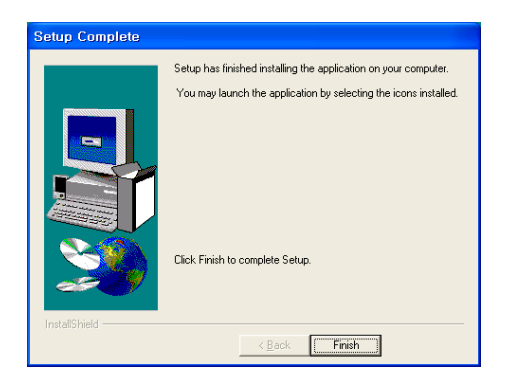

#### **1.** 자동실행 **2. NEXT** 선택

.

# **3) PowerTunnel** 실행

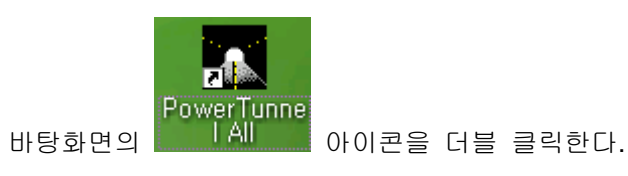

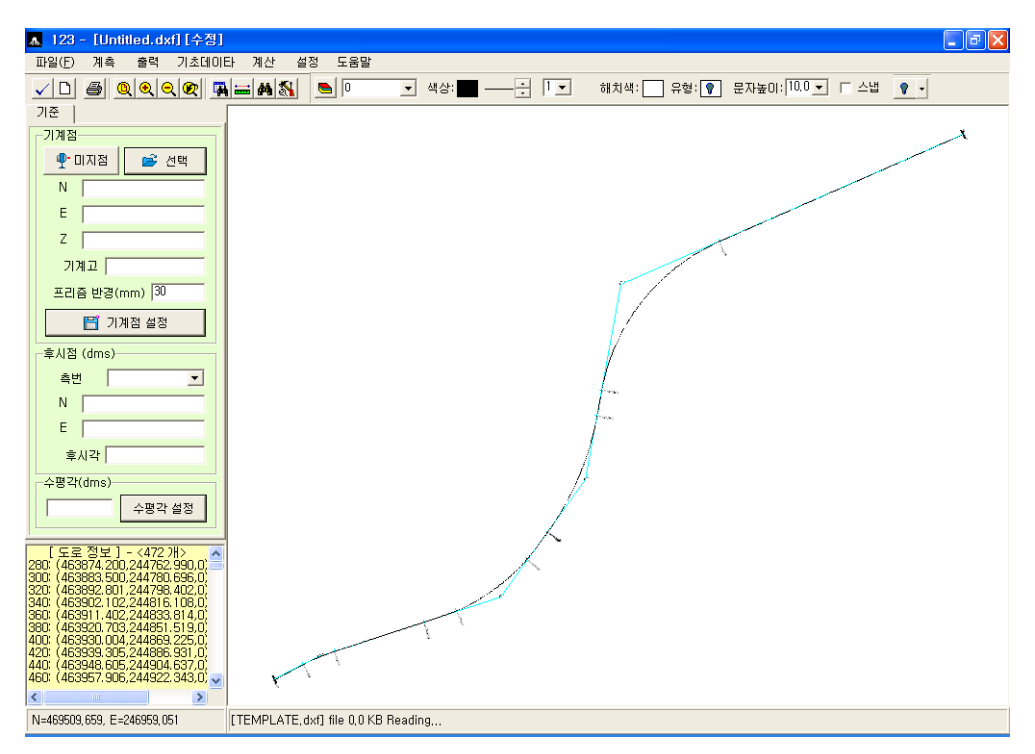

# **4)** 화면 설명

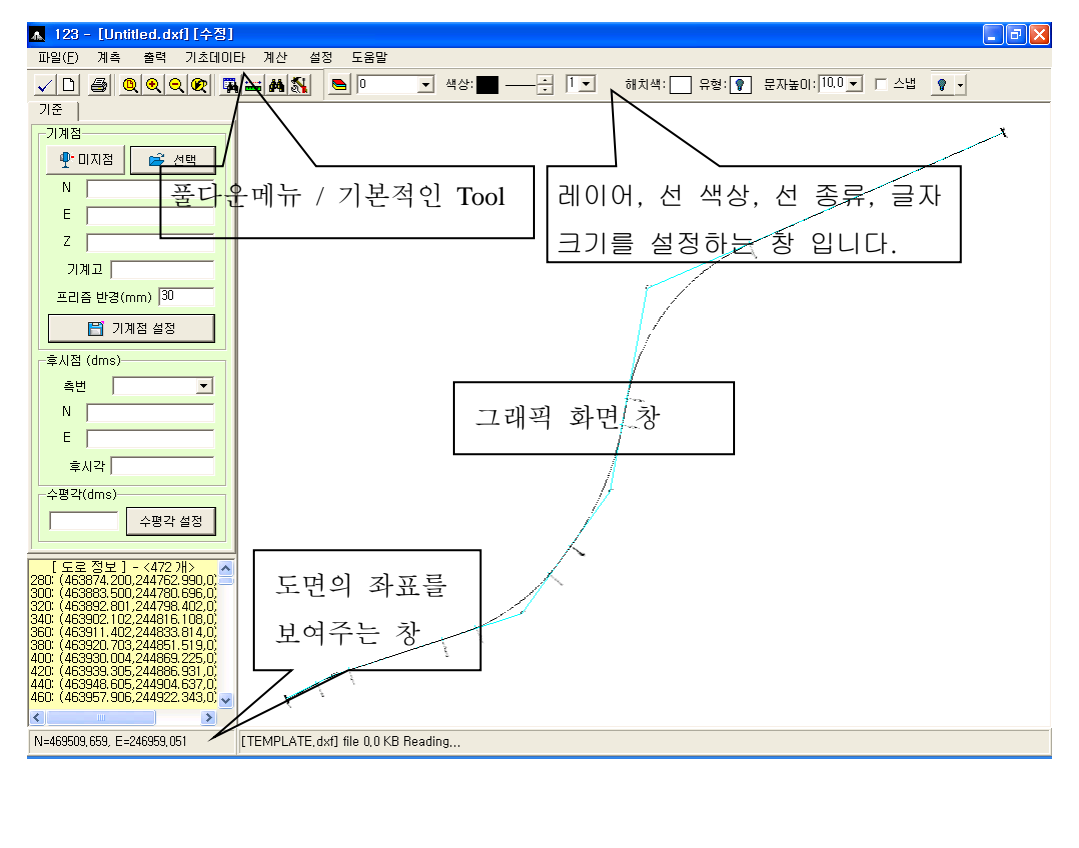

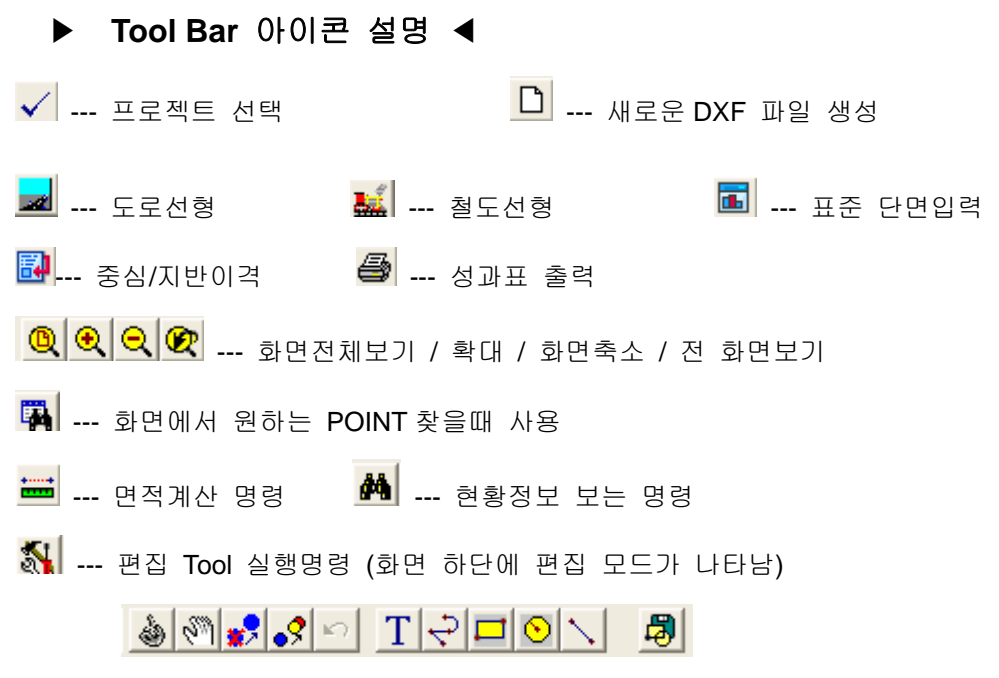

# **2.** 파일

## **2-1)** 프로젝트 선택

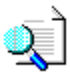

작업 중 기본이 되는 명령으로 작업 시작을 위해 반드시 선택하고 들어가야 합니다.

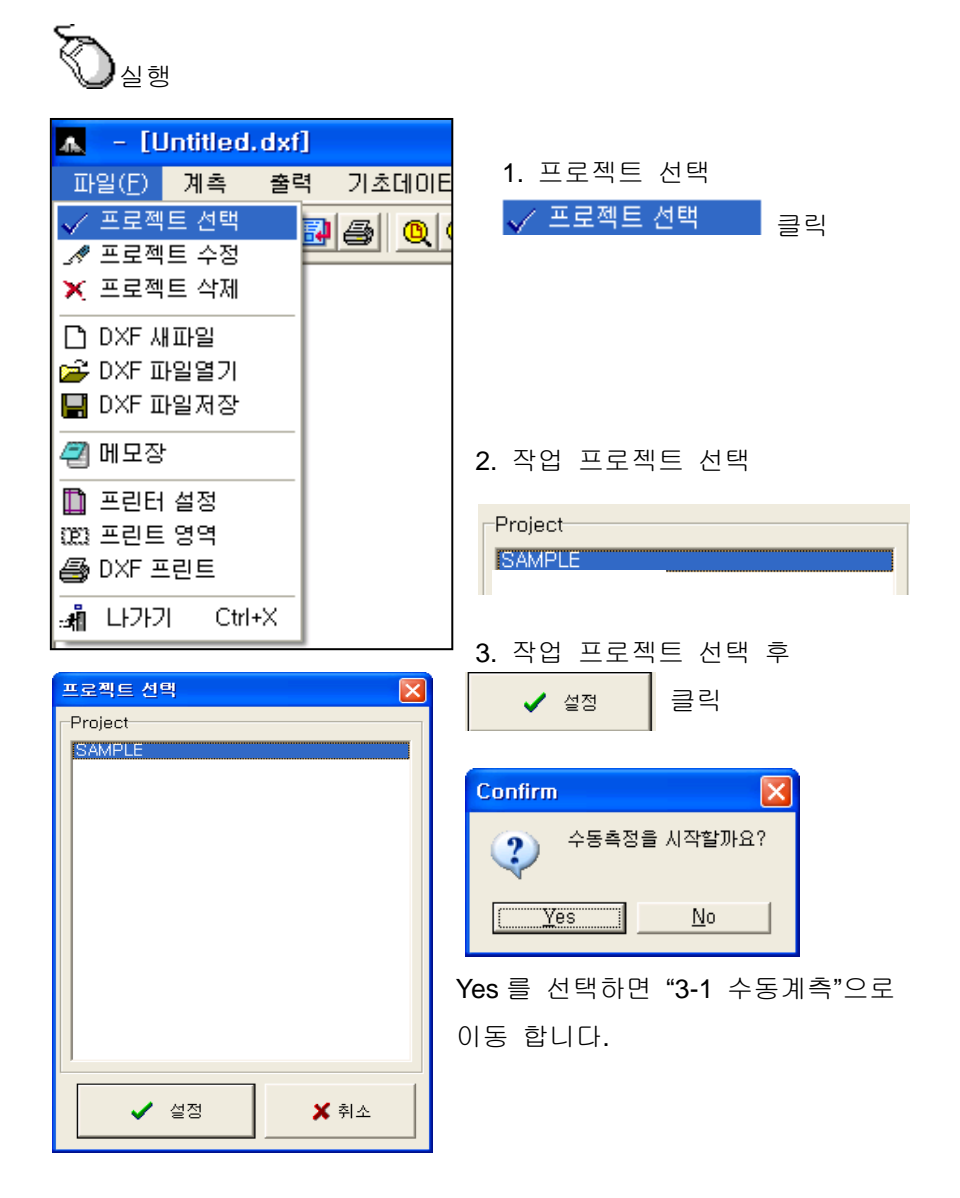

**2-2)** 프로젝트 수정

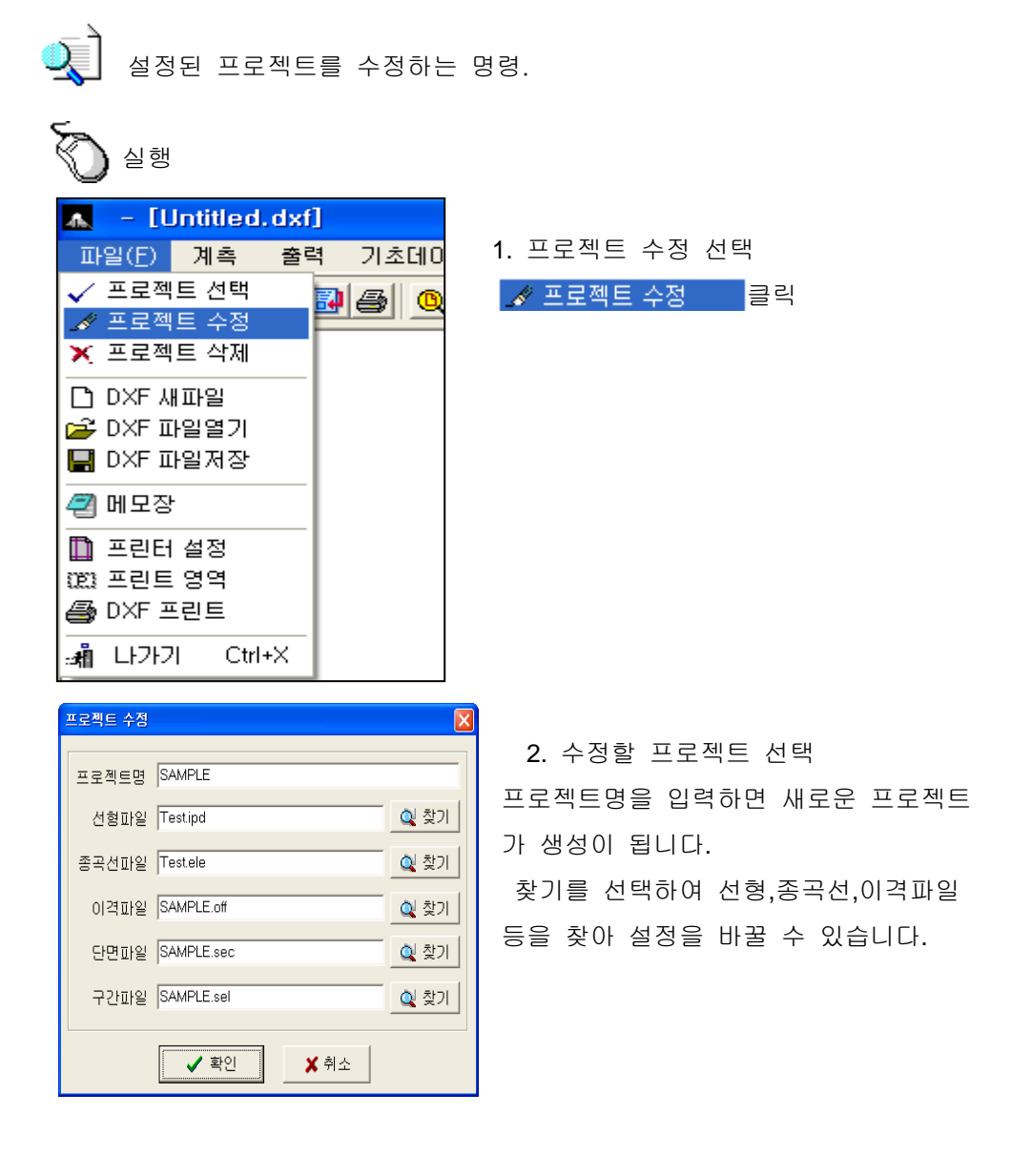

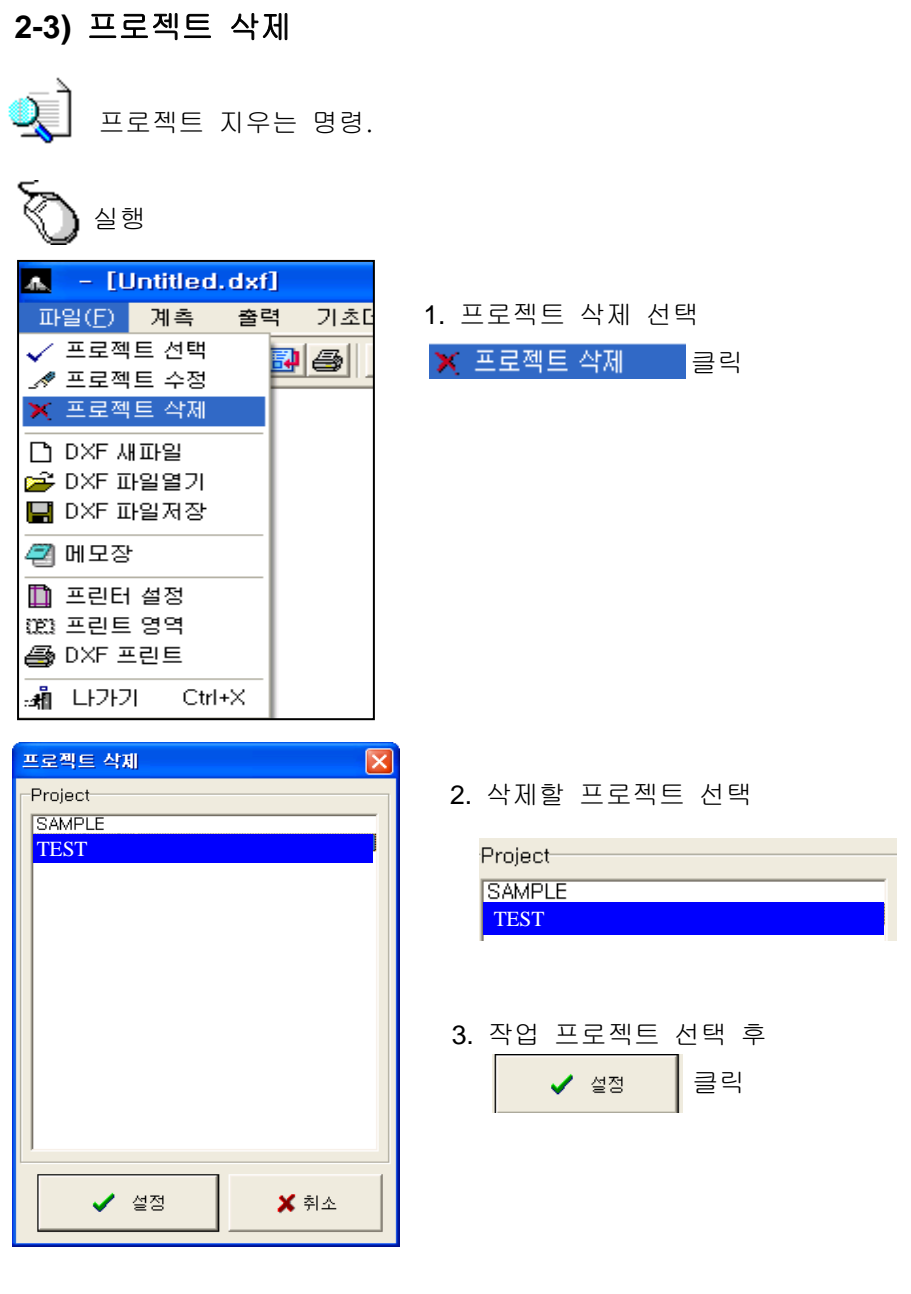

참고

프로젝트 삭제를 하여도 C:\PowerTunnel 폴더에 있는 TEST 폴더는 삭제 되지 않습니다.

폴더 삭제를 위해서는 Windows 의 삭제 명령을 이용해야 합니다.

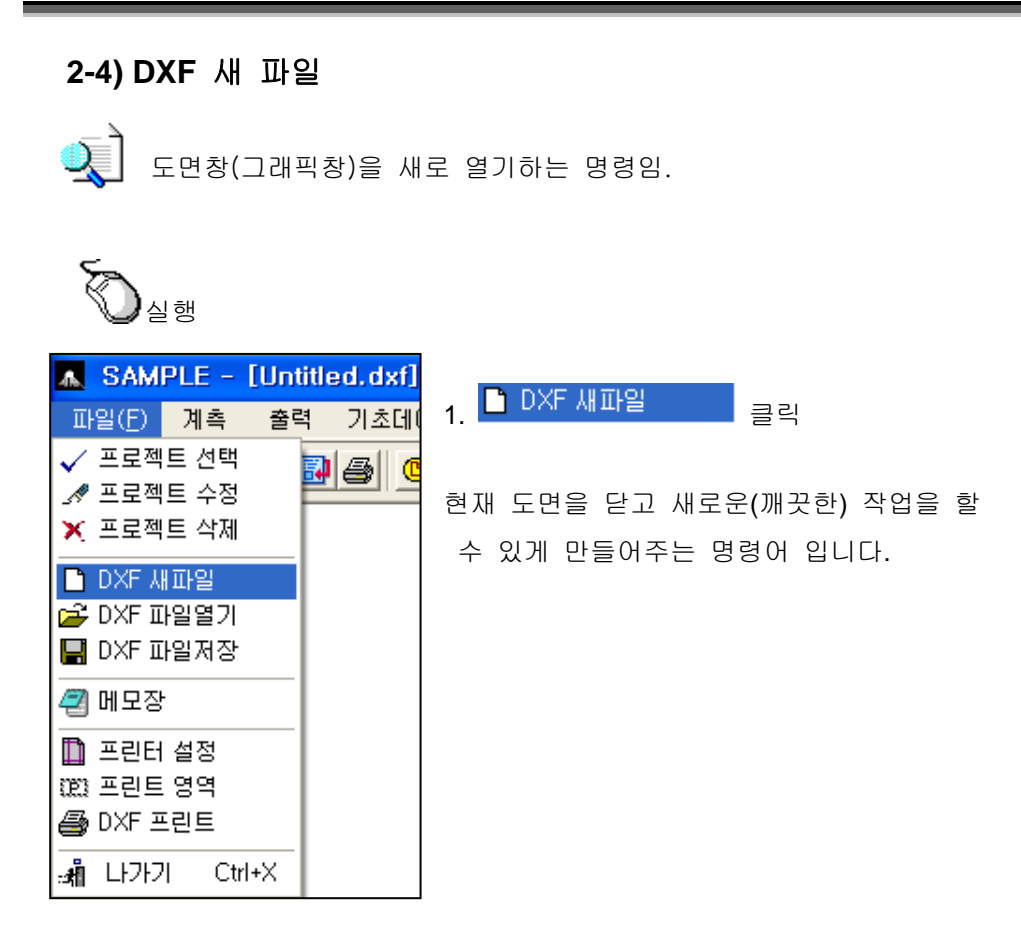

작업 예**)** 

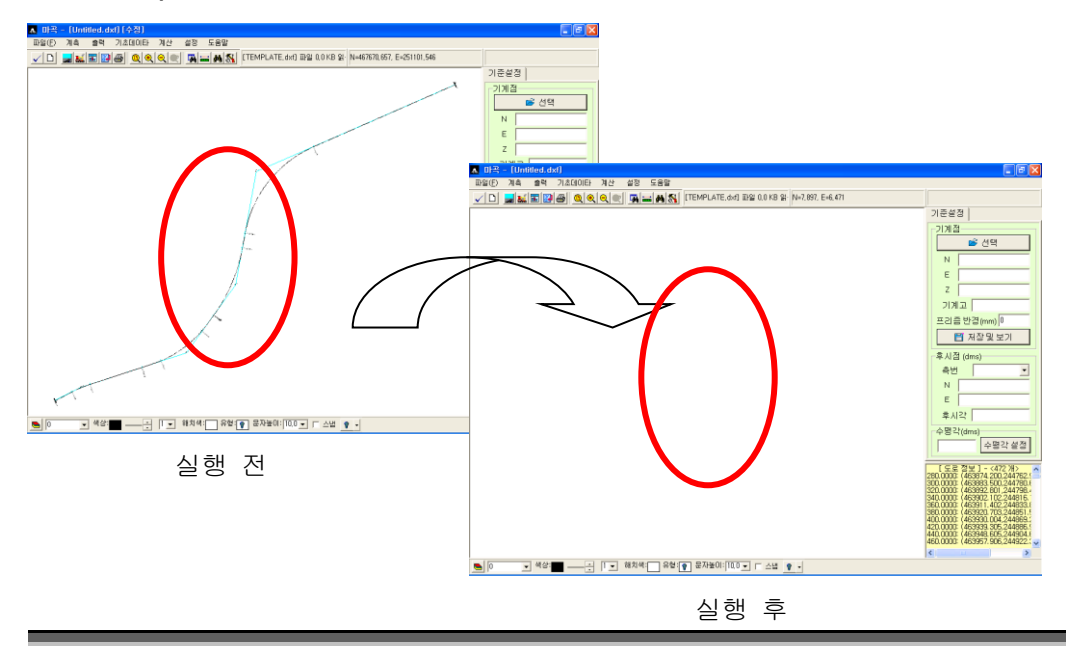

**2-5) DXF** 파일열기

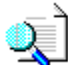

Autocad 나 타 프로그램에서 작성된 dxf 데이터를 읽어 들일 수 있습니다.

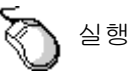

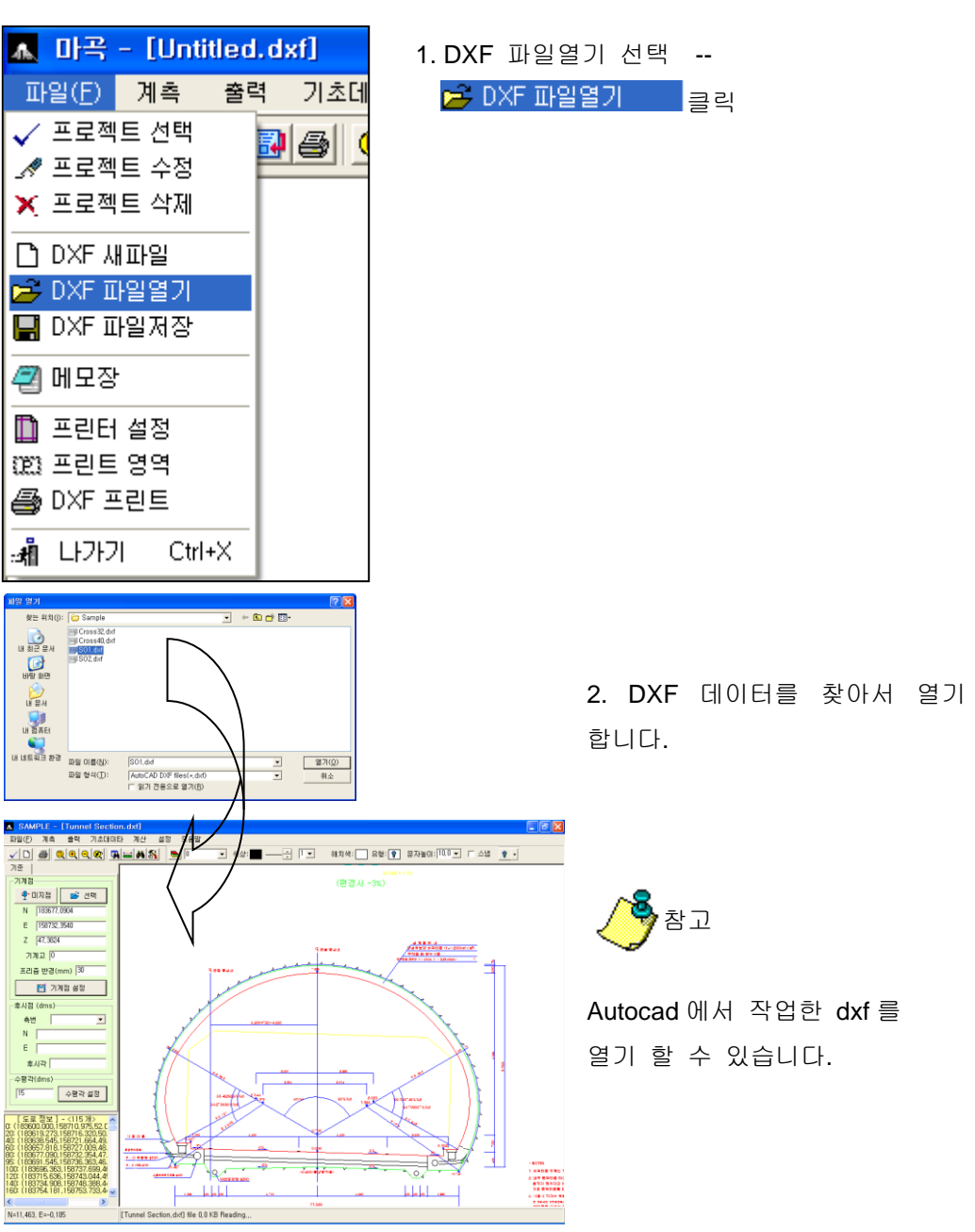

### **2-6) DXF** 파일저장

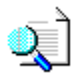

.<br>도로 정보 ) - <115 개><br>(3600.000.158710.975.5) 619.273.158716.320.50.<br>658.546.158721.664.49.<br>657.618.158721.664.49.<br>677.618.158722.009.48.<br>691.545.158726.363.48.<br>9816.363.158737.699.4<br>3794.908.158737.699.4

.<br>La sia nove e.

 $278 - 500 + 61$ 

PowerTunnel 도면상에 있는 도면을 DXF 파일로 저장 하는 명령이며 CAD 에서 도면을 열어 볼 수 있고 편집도 가능하다.

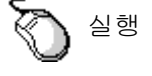

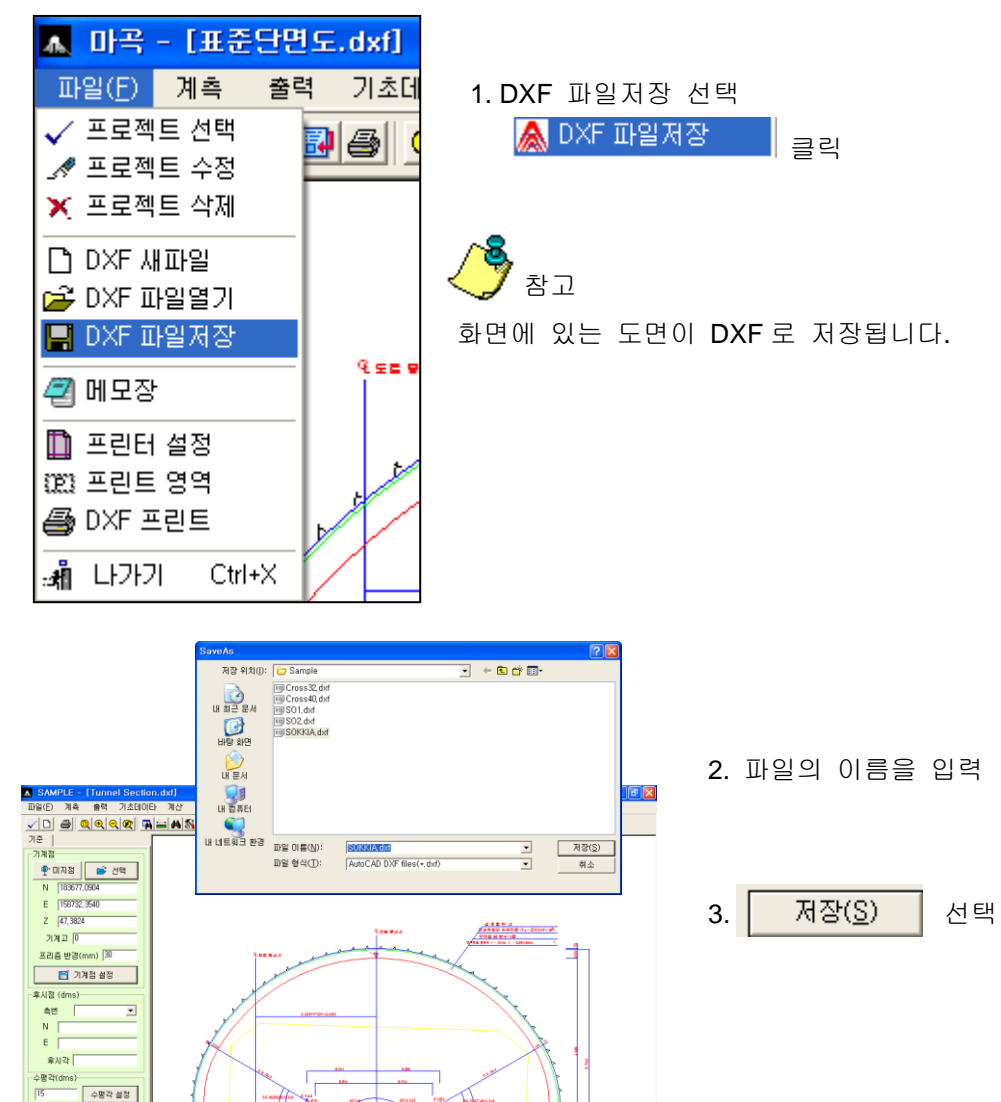

ю. LLLI

# **3.** 계측

# **3-1)** 수동계측

측정방법에는 수동측정 방법과 자동 측정방법으로 나누어 짐니다. QÌ 여기에서는 수동측정방법을 설명하기로 합니다.

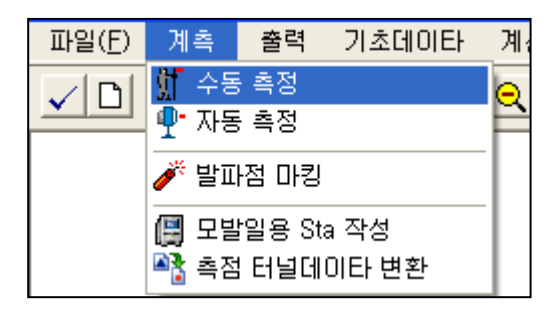

1. "수동측정"을 클릭 합니다.

화면 설명

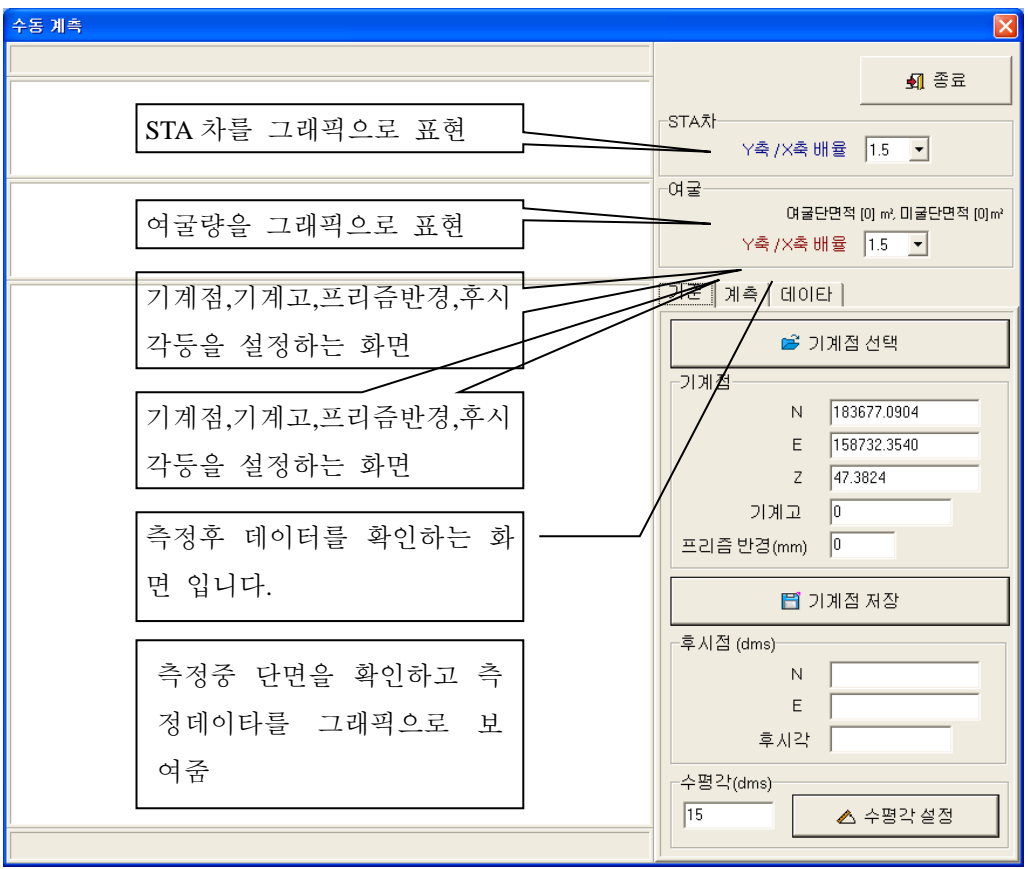

1) 작업환경 설정하기

्हो

기계점,기계고,프리즘반경,후시각등을 설정하는 방법을 설명함.

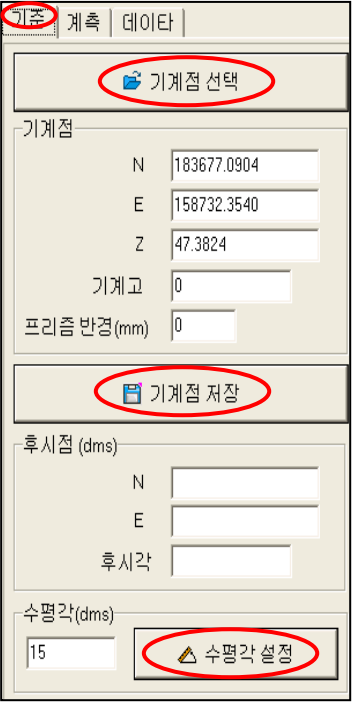

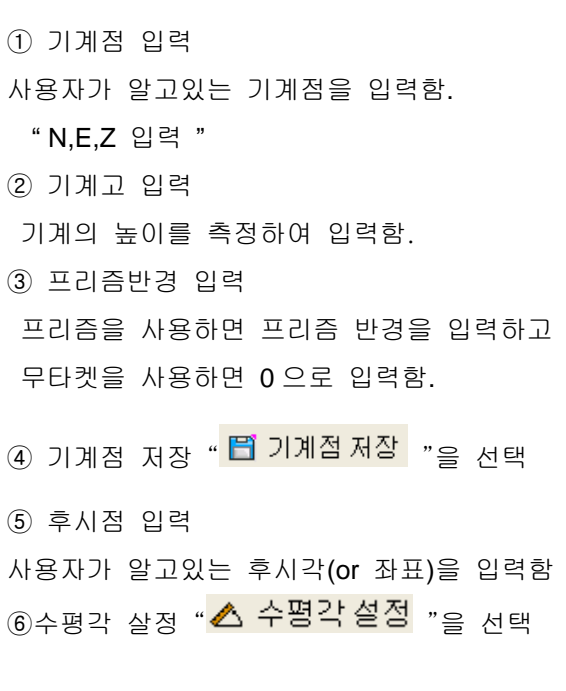

# 참고

- 기계점 및 후시각(점)은 현장에서 사용자들이 알고 있습니다.

- 기계점 선택명령 클릭

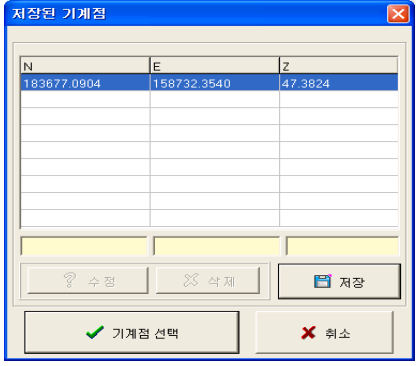

기존에 현재 프로젝트에서 사용하던 기계 점들이 입력되어 있다. 이것을 그대로 불러 내어 사용하여도 됩니다..

2) 계측시작

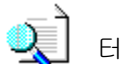

터널의 계측방법을 설명함.

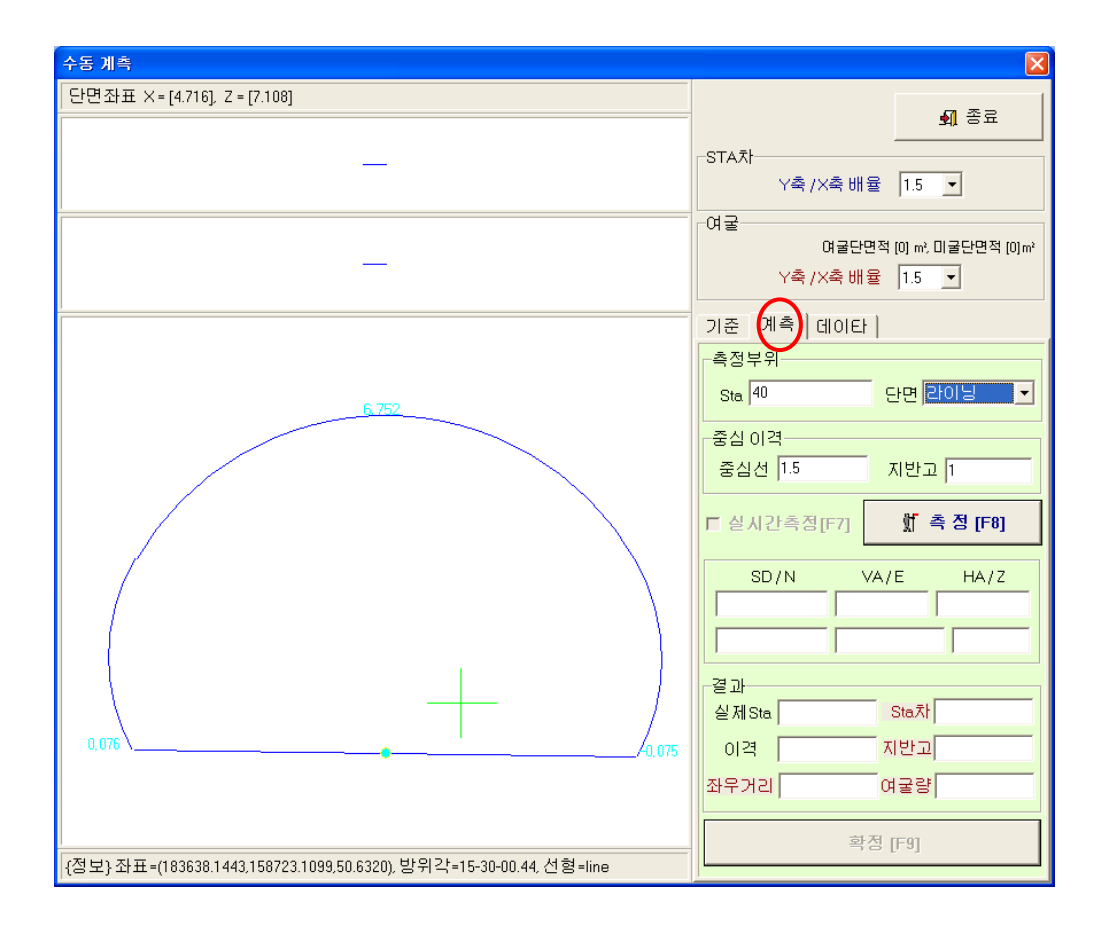

① 측정부위

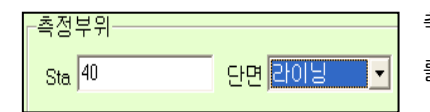

측정할 Sta 와 단면(라이닝,굴착,쇼크리트)의 종류 를 선택합니다.

② 중심선 이격

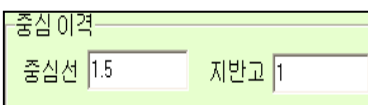

중심선이격과 지반고이격은 기초데이타에서 입력 한 것이 자동으로 들어온다.

③ 측정〔F8〕

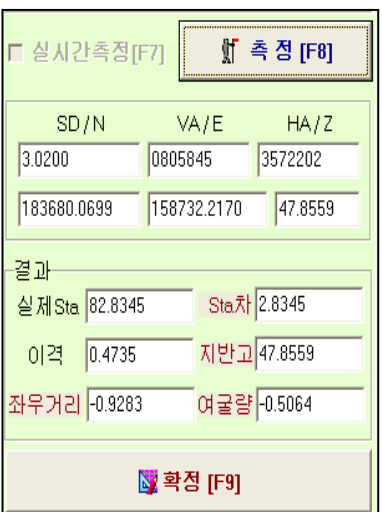

SD : 사거리 VA : 연직각 HA : 방위각 실제 측정한 N,E,Z 가 나타난다.

결과

실제 Sta : 실제의 스테이션값 Sta 차 : 기준 스테이션에서 부터의 차. 이격 : 실제중심선에서 부터의 이격차 지반고 : 실제 지반고 좌우거리 :

여굴량 :

④ 결과를 확인한 후 만족하면 확정을 누르고, 그렇지 않으면 측정을 다시 한다.

- 3) 데이터 확인
- ्रो

측정한 데이터를 확인하는 기능임.

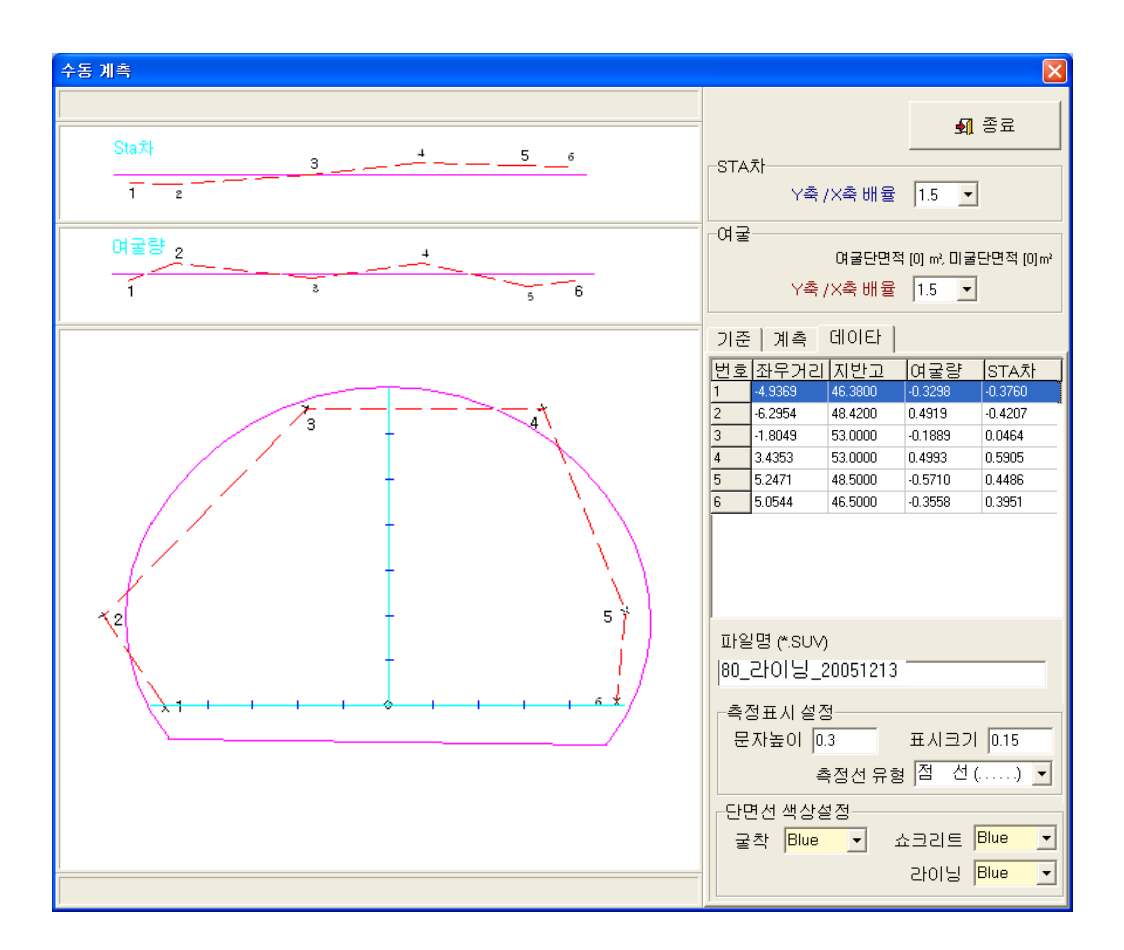

# **3-2)** 자동계측

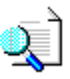

측정방법에는 수동측정 방법과 자동 측정방법으로 나누어 짐니다. 여기에서는 자동측정에 대하여 설명하기로 함.

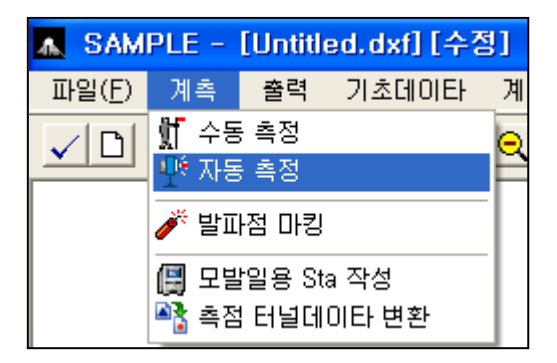

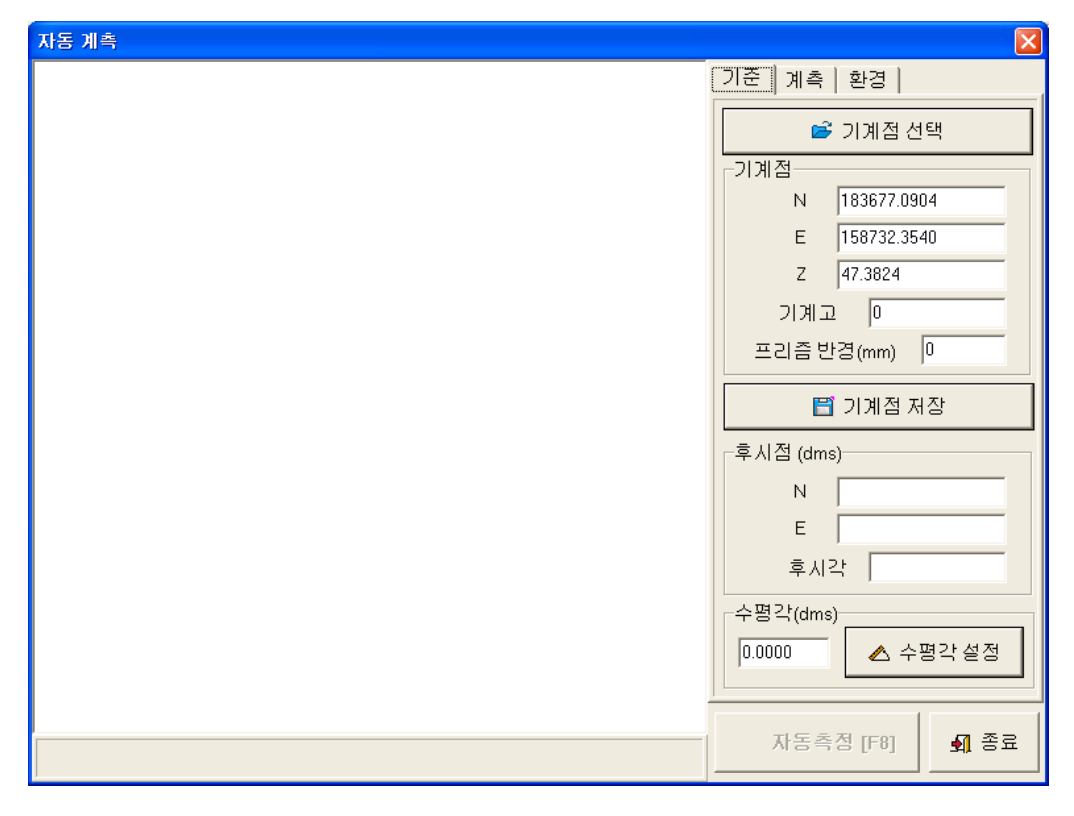

1) 작업환경 설정하기 수동측정방법과 동일함. 2) 계측시작

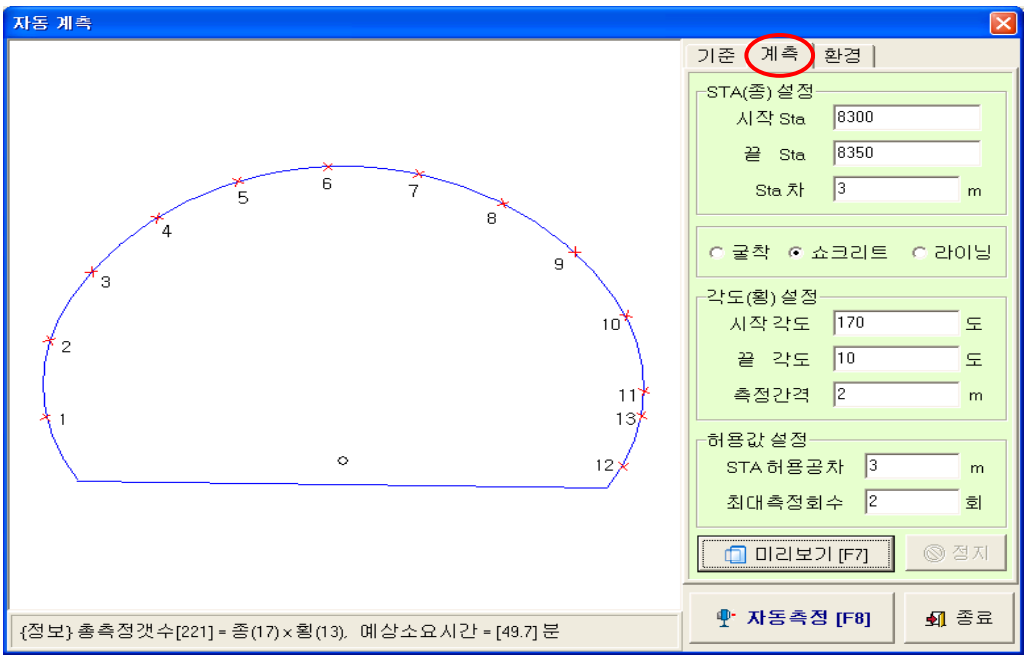

① Sta(종) 설정

시작 Sta : 시작 Sta 값을 입력합니다.

끝 Sta : 끝 Sta 값을 입력합니다

Sta 차 : 몇 m 간격으로 측정을 할 것인지를 입력합니다.

- ② 단면의 종류(굴착,쇼크리트,라이닝)중 에서 선택합니다.
- ③ 각도(횡)설정

시작각도와 끝각도를 설정하고 측점간 거리를 입력합니다.

④ 허용값 설정

STA 허용오차 : 측정시 스테이션의 오차가 많이 나면 제어 할 수 있는 값 을 입력합니다.

최대측정회수 : STA 허용오차에서 오차가 발생하여 재측정시 횟수를 의미 하고 또한 불량한 환경으로 인하여 측정이 안되었을시 측정횟수를 정함.

⑤ 미리보기

화면 좌측에 측정할 포인트가 나타납니다.

 ⑥ 자동측정 클릭 자동측정을 시작합니다.

# **3-3)** 발파점 마킹

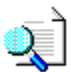

발파위치를 계산하고 측정하여 최 근접점을 찾아주는 명령임.

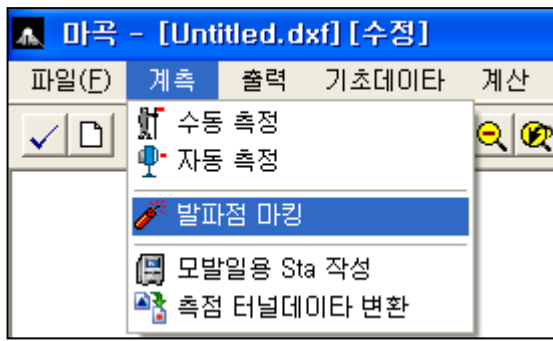

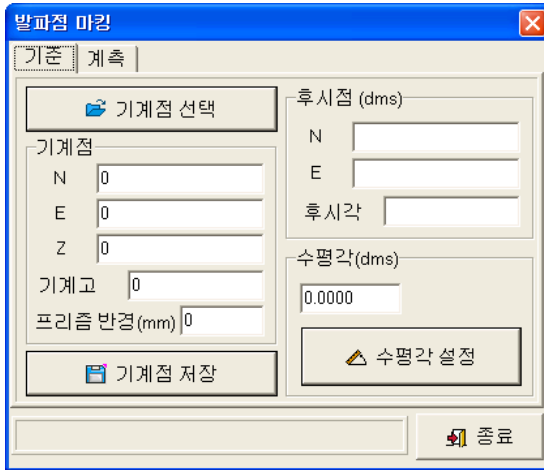

#### 기계환경설정

수동계측방법의 작업환경 설정 방법을 참조 하세요.

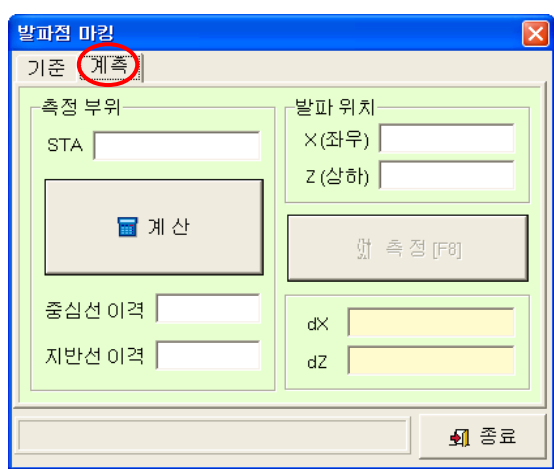

#### **3-4)** 모바일용 **Sta** 작성

्रो

PDA 용 터널프로그램 사용자용입니다. 모바일(PDA)를 이용하여 측정하고자 할 때 사용하는 기능.

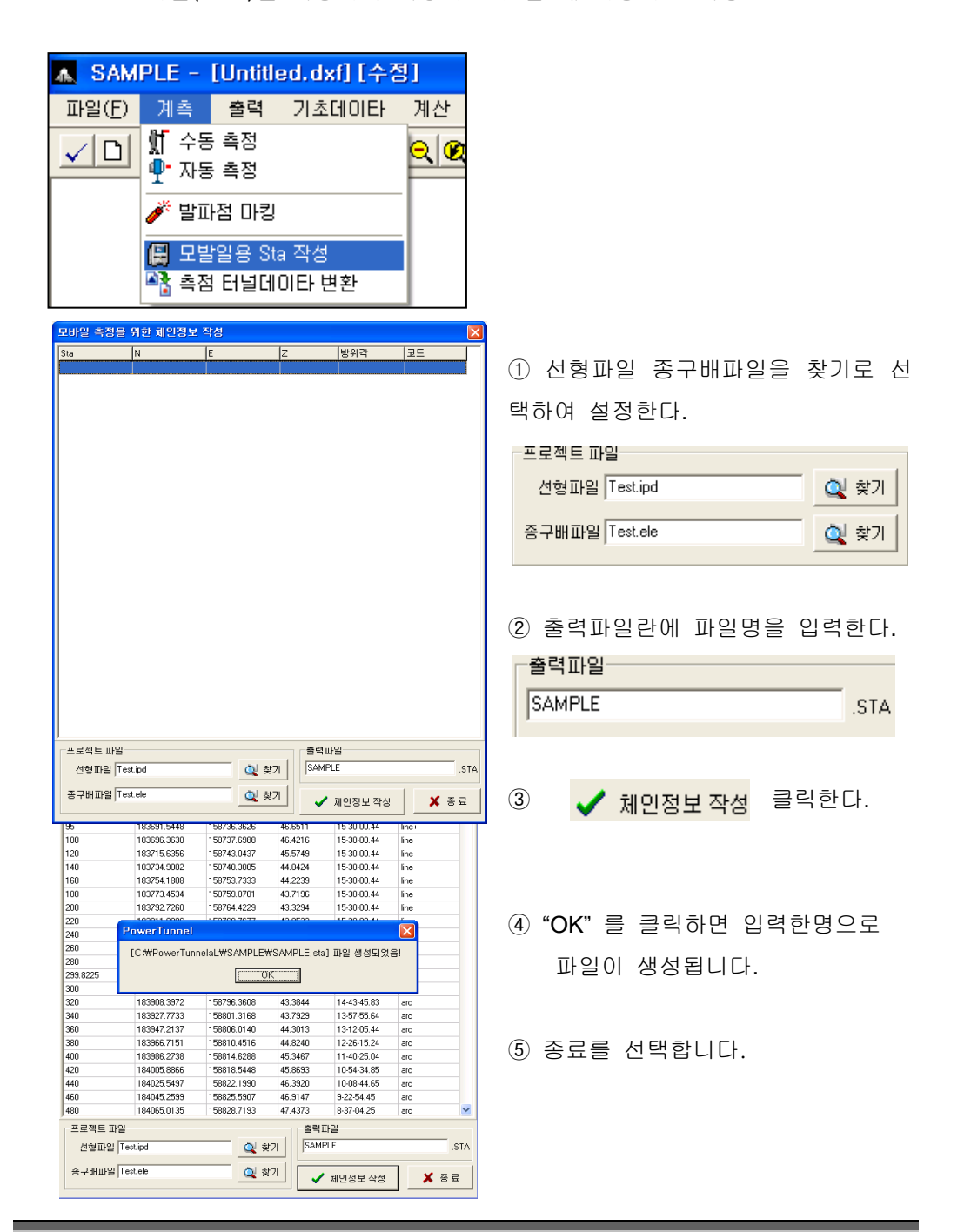

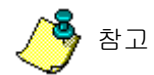

### **PDA** 로 데이터를 입력하는 방법

#### 기초 준비과정

- PDA 가 PC 에 연결되어 있어야 합니다.
- PDA 에 PDA 용 터널프로그램(PowerTunnel)이 설치되어 있어야 합 니다.

모바일용 Sta 에서 만들어진 데이터를 복사하면 됩니다.

- ⓐ 모바일용 Sta 작성
- ⓑ 현작업 프로젝트에서 다음과 같은 파일을 복사 합니다. - \*\*\*.STA / \*\*\*.OFF / \*\*\*.SEC / \*\*\*.SEL 을 찾아 복사합니다.
- ⓒ 엑티브싱크로 연결되어있는 PDA 를 열어 PDA 의 My Documents 로 넣어줍니다.
- ⓓ 이후 PDA 에서 측정을 하시면 됩니다..

## **3-5)** 측점 터널데이타 변환

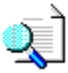

현장에서 측량기로 측정을해서 들어와도 사무실에서 데이터를 처리할 수 있는 기능입니다.

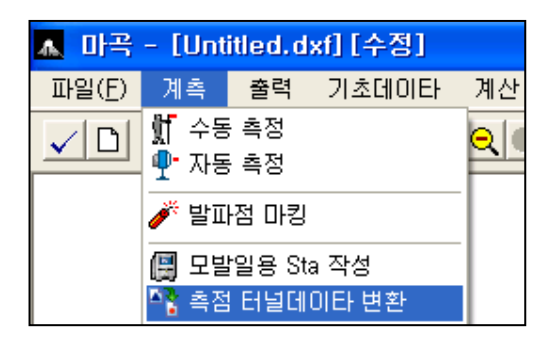

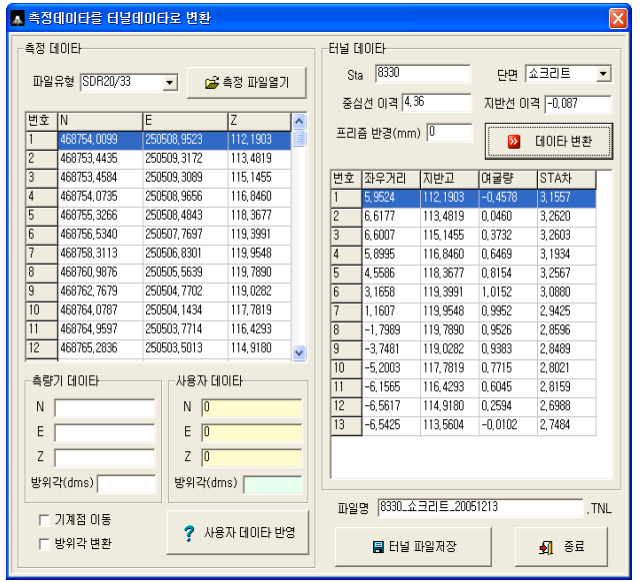

① 측정 파일열기 측량기로 작업한 데이터를 열기 합니다.

 참고 단면 하나에 sdr 파일이 하나여야 합니다. 기계점 후시점을 정확히 기 계에 셋팅하고 측정하여야 합니다.

② 데이터 입력하기

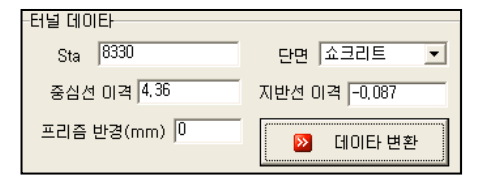

Sta , 단면, 중심선 이격, 지반선 이격등 을 입력합니다. 데이터 변환을 클릭합니다.

- ③ 변환이 완료되면 파일명을 확인하고 터널 파일저장을 선택합니다.
- ④ 데이터 변환을 성과표 출력에서 확인합니다.

# **4.** 출력

# **4-1)** 성과표 출력

्रो 데이터 처리한 것을 성과표로 출력하는 기능.

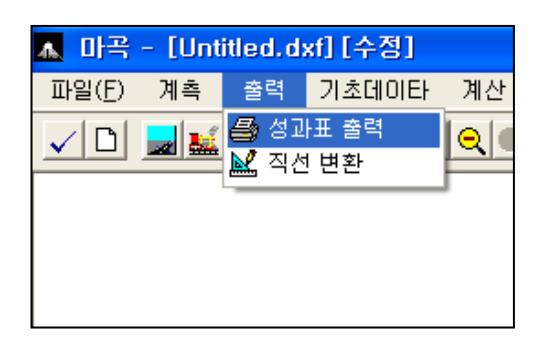

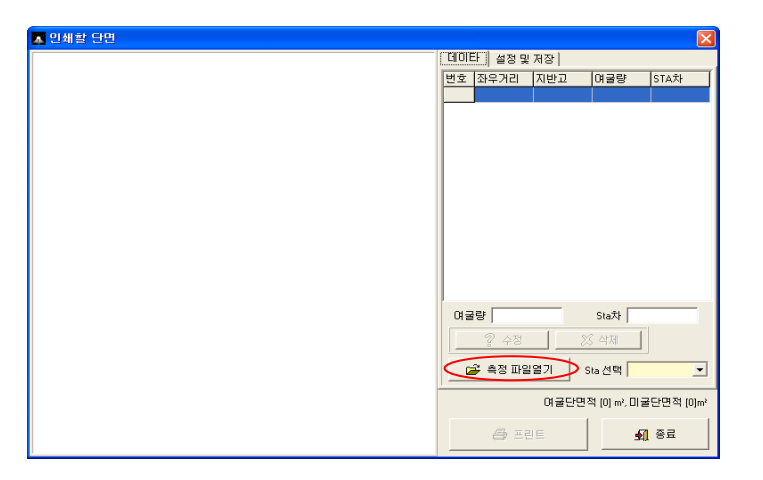

측정파일열기

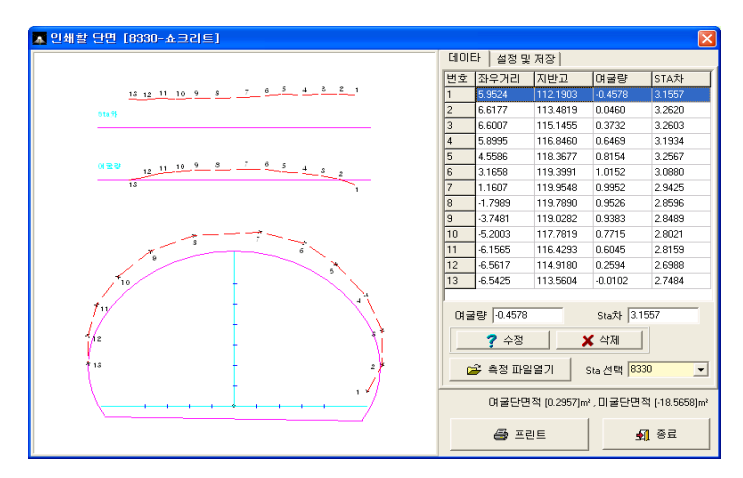

측정된 데이터를 화면 으로 확인할 수 있습니다. 또한 잘못된 데이타는 수정이 가능합니다.

프린터를 하면 출력이 됩니다.

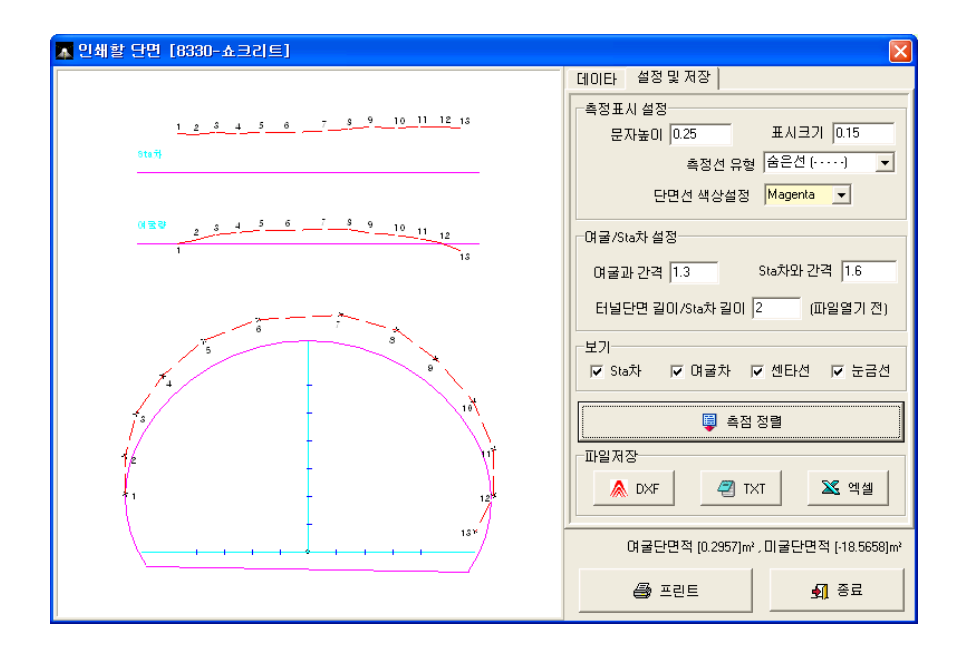

사용자가 원하는 환경을 맞추어 출력하십시오.

# **5.** 기초데이타

# **5-1)** 새 프로젝트

**AD**<br>새로운 프로젝트를 만들 때 사용하는 기능입니다.

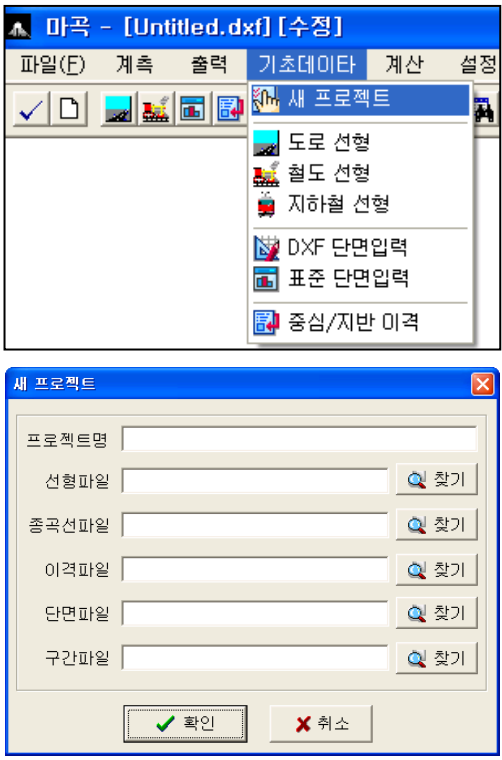

# **5-2)** 도로선형

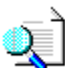

도로선형을 입력하여 좌표를 확인 할 수 있는 기능

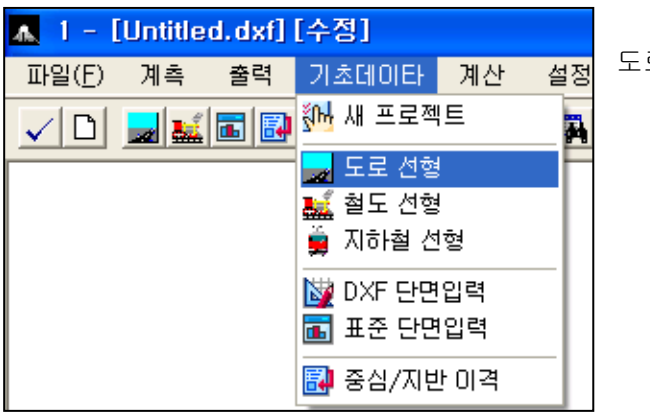

도로선형 "클릭"

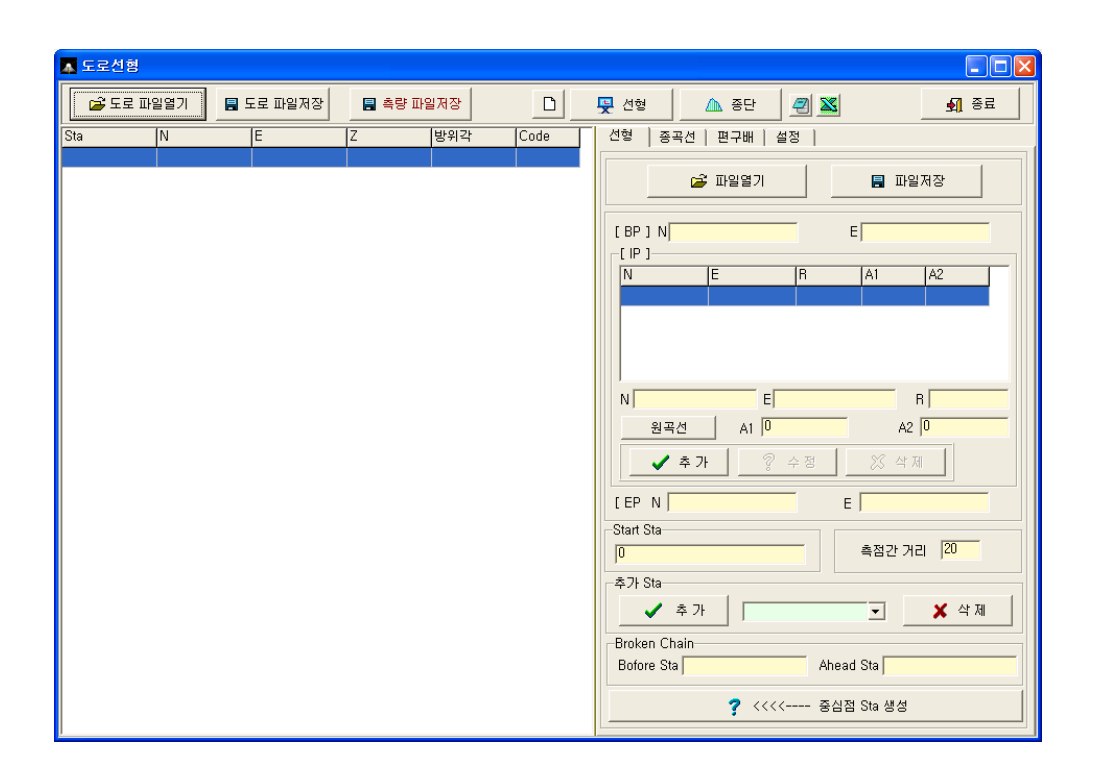

1) 선형입력

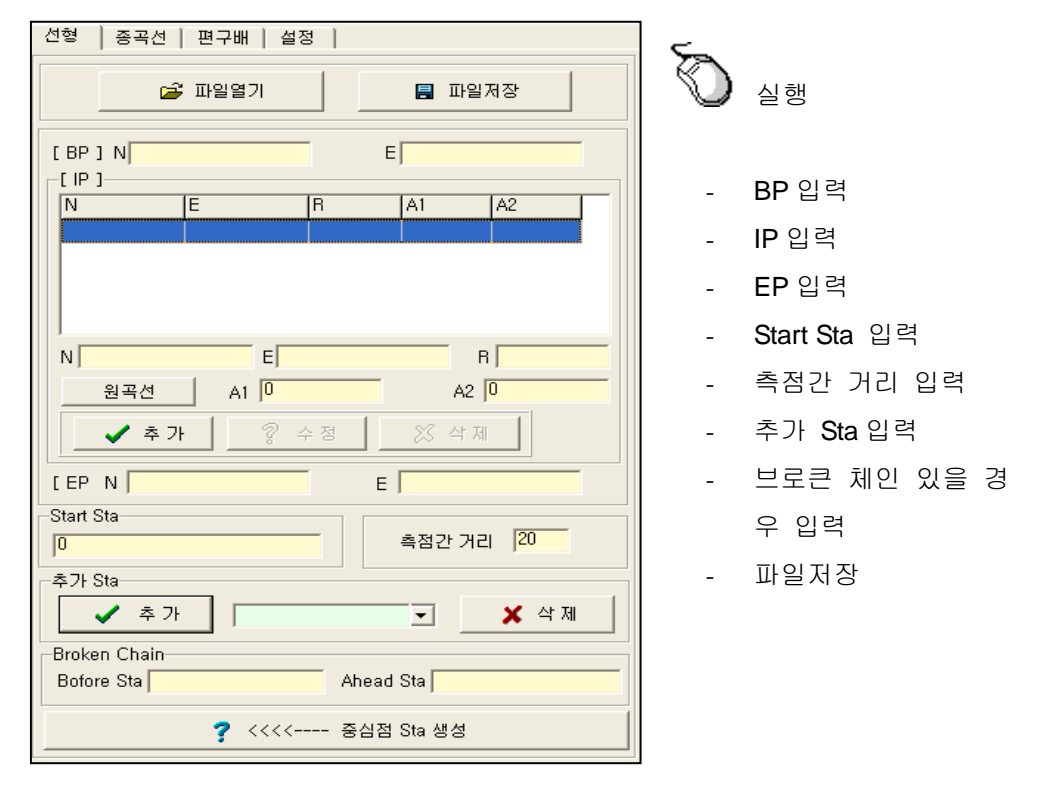

① BP 입력

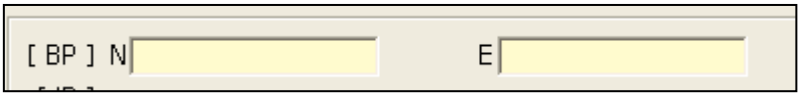

N : 183600.000 E : 158710.9748

② IP 입력

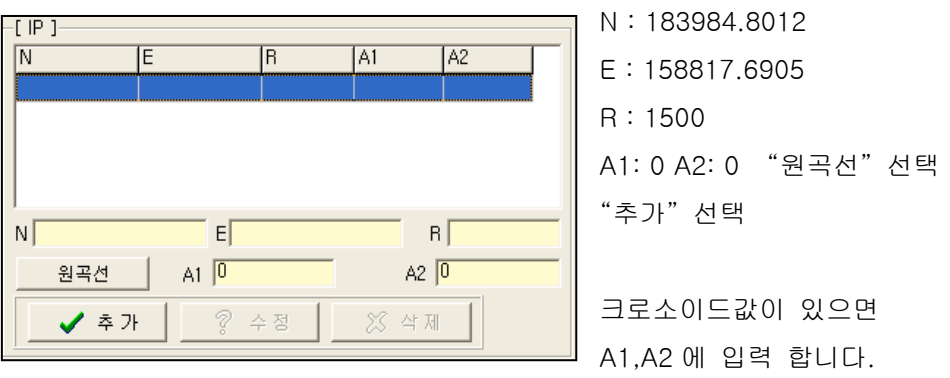

③ EP 입력

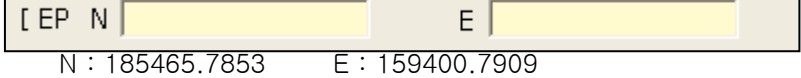

④ Start Sta 입력 / 측점간 거리 입력

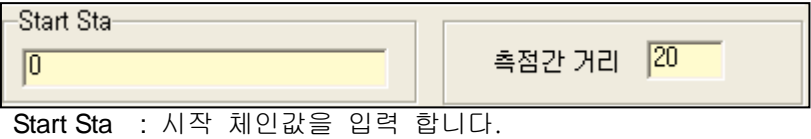

측점간 거리 : 체인간 거리를 입력 합니다.

⑤ 추가 Sta 입력

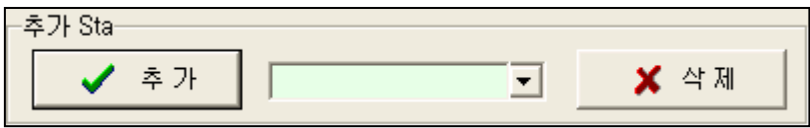

추가 체인을 입력 후 ⑦중심점 Sta 생성을 선택.

⑥ 브로큰 체인

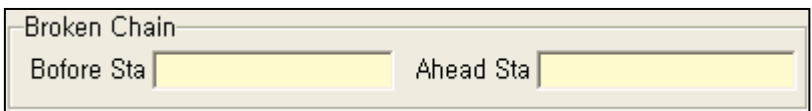

Bofore Sta : 당초 체인 입력 Ahead Sta : 변경 체인 입력

⑦ 중심점 Sta 생성

? <<<<---- 중심점 Sta 생성

⑧ 파일저장

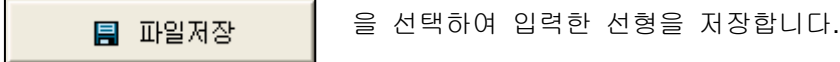

중심점 Sta 생성전

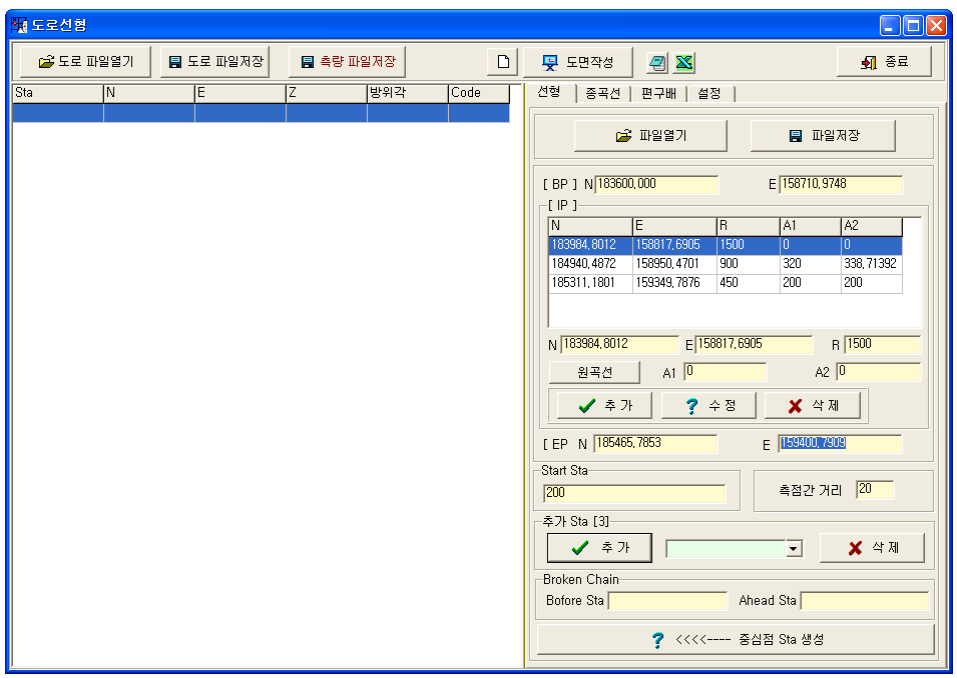

#### 중심점 Sta 생성후

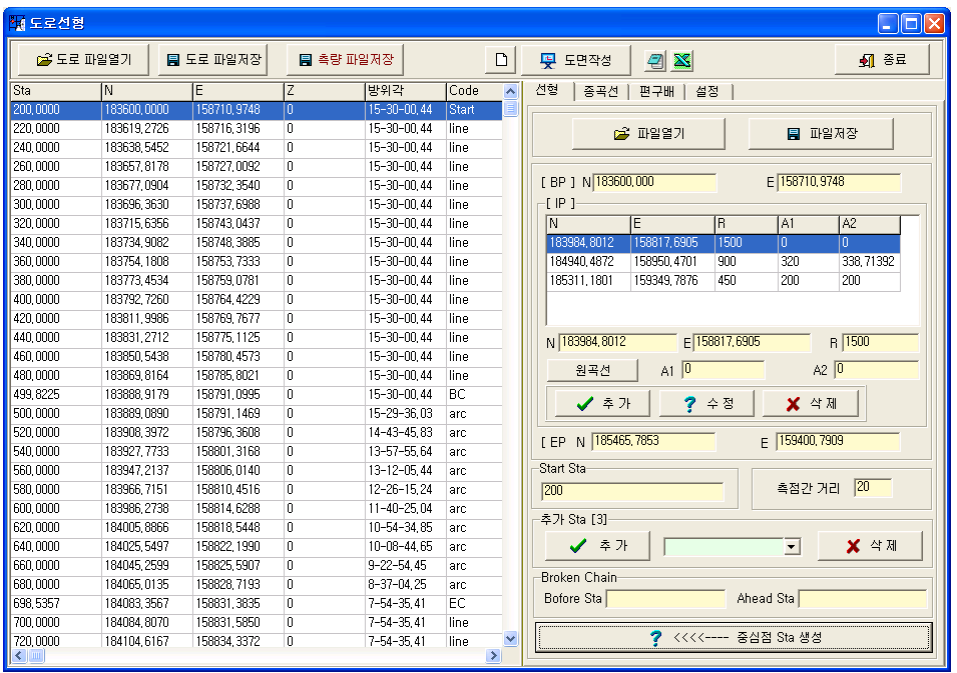

<u> 1989 - Johann Stoff, deutscher Stoffen und der Stoffen und der Stoffen und der Stoffen und der Stoffen und der</u>

2) 종곡선

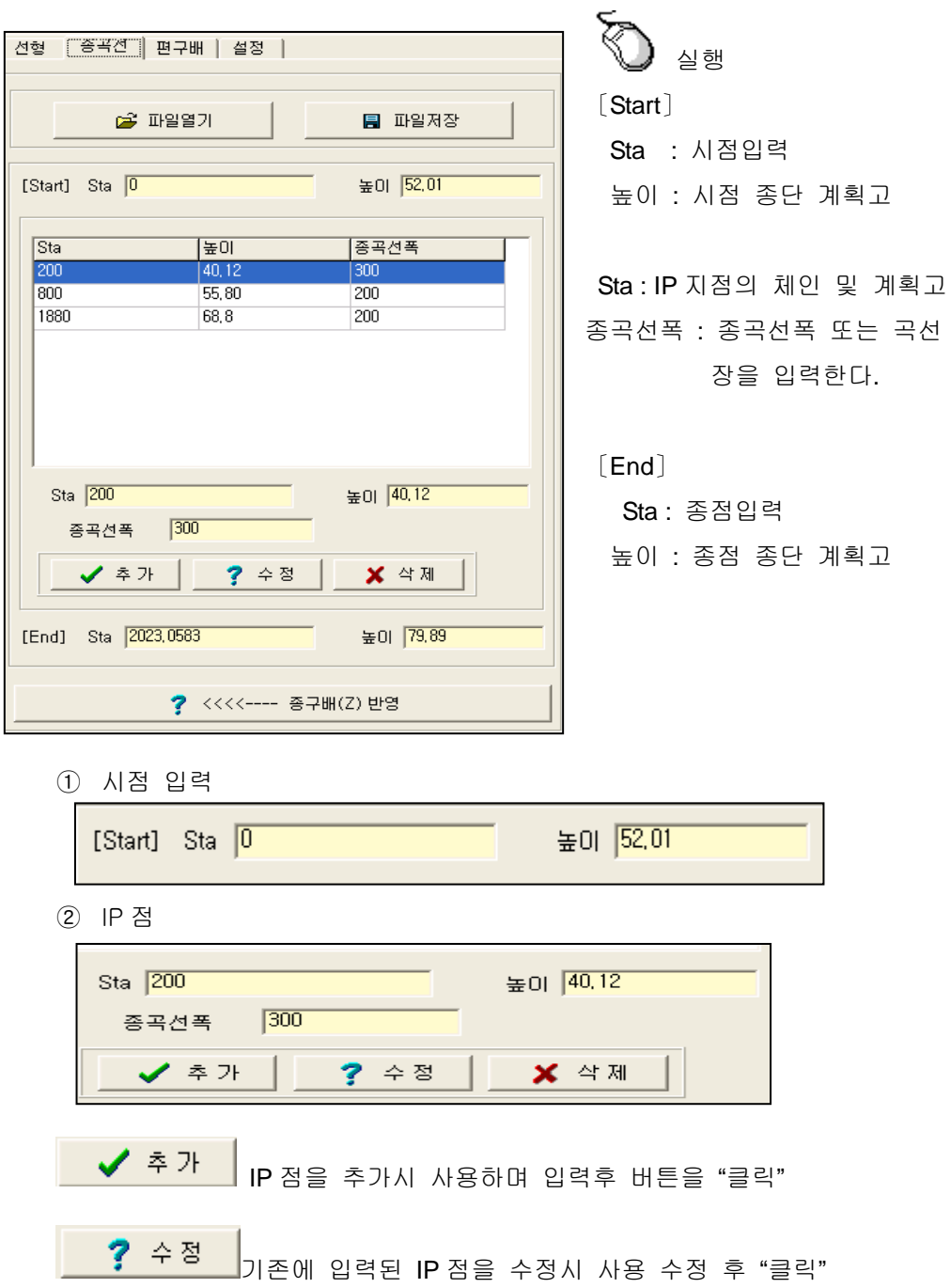

● ★ 삭제 │ A<sub>시제할 IP 점 선택 후 "클릭"</sub>

③ 종점 입력

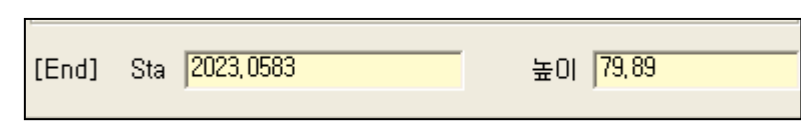

④ 파일저장

圓 파일저장 을 선택하여 입력한 종곡선을 저장합니다.

⑤ 종구배 반영

? <<<<---- 종구배(Z) 반영

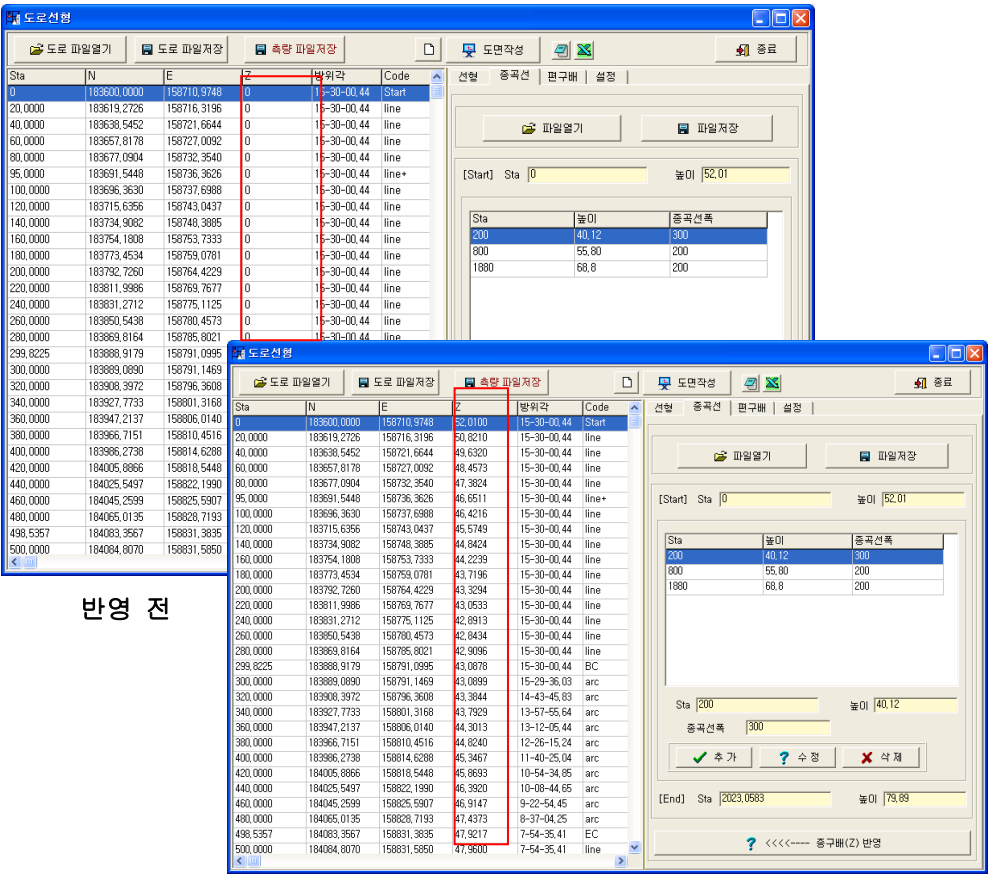

반영 후

3) 편구배

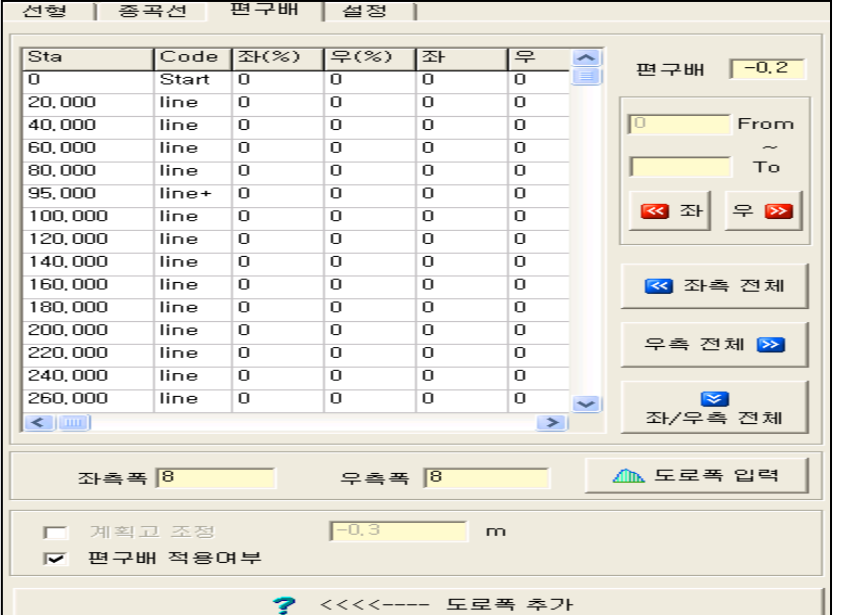

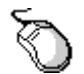

回

#### 실행 구간 편구배 입력

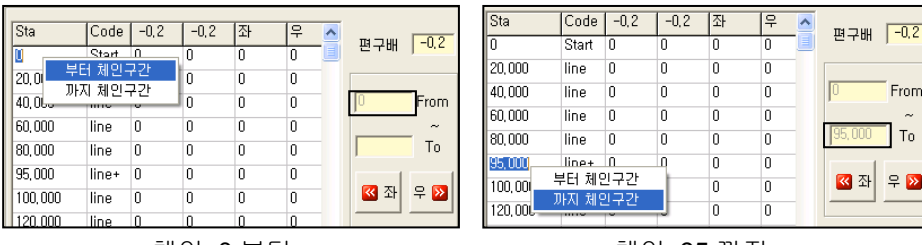

체인 0 부터 2000 - 2000 - 2000 - 2000 - 체인 95 까지

Ш

#### 체인에 마우스 포인트를 올려놓고 마우스 오른쪽 버튼을 누르면 입력됨  $\overline{\big| \text{Code} \big| -0.2}$  $\frac{1}{1-0.2}$ Sta  $\boxed{\text{Code} \, -0.2}$ | -0,2 |좌  $\overline{P}$ Sta Γ₽  $\overline{\phantom{a}}$  $\overline{\phantom{a}}$ 편구배 7-0.3 편구배 <mark>-0.2</mark> Start  $-0,2$  $-0,3$ lក Start  $-0.2$ ᢛ ᢛ 'n ╦ 'n 20,000  $-0,2$  $20,000$ line  $-0,2$  $-0,3$  $\overline{0}$  $\overline{0}$ line  $\overline{0}$  $\overline{0}$  $\overline{0}$ 40.000 From 40,000 line  $-0,2$  $-0,3$  $\overline{0}$  $\overline{0}$ From  $-0.2$  $\overline{0}$  $\overline{0}$ line  $\overline{0}$ 60,000 line  $-0,2$  $\overline{\mathbf{0}}$  $\overline{0}$  $\overline{0}$ 60,000 line  $-0,2$  $-0,3$  $\boxed{0}$  $\overline{0}$  $95,000$  $\mathsf{T} \mathsf{o}$  $95,000$  To 80,000 line  $-0,2$  $\overline{\mathbf{0}}$  $\overline{\mathbf{0}}$  $\overline{0}$ 80,000 line  $-0,2$  $-0,3$  $\overline{\mathbf{0}}$  $\overline{0}$ 95,000  $line<sub>the+</sub>$  $-0,2$  $-0,3$  $\overline{0}$  $\overline{0}$ 95,000 line+  $-0,2$  $\boldsymbol{0}$  $\overline{0}$  $\boxed{0}$ 図좌│宇図 ■ 公 公 ♀ <mark>⊗</mark> 100,000 line  $\overline{0}$  $\boldsymbol{0}$  $\overline{0}$  $\overline{0}$ 100,000 line  $\overline{0}$  $\overline{0}$  $\boxed{0}$  $\overline{0}$ 120,000 120,000 line  $\overline{\mathbf{0}}$  $\overline{0}$  $\overline{0}$  $\overline{\mathbf{0}}$ line  $\overline{\mathbf{0}}$  $\overline{0}$  $\overline{\mathbf{0}}$  $\overline{0}$ 편구배 입력 후 <mark>« 좌</mark> 선택 기능 편구배 입력 후 <mark>유 »</mark> 1

(편구배 -0.2 입력) (편구배 -0.3 입력)

32

▲ 도로폭 입력

도로폭 입력후 <mark>△ 도로폭 입력</mark> 선택

우측폭 8

실행 도로폭 입력

좌측폭 $\sqrt{8}$ 

⊠ 편구배 입력 후 <mark>좌/우측 전체</mark> 서택

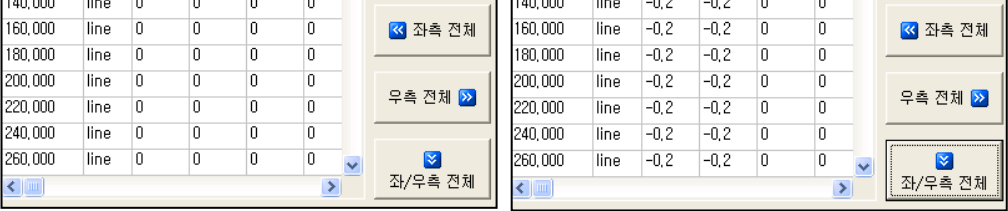

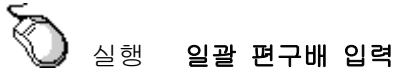

140,000  $-0,2$  $-0,3$  $\overline{0}$ 120,000 line  $\overline{0}$ line  $-0,2$  $\overline{\phantom{a}}$ Ō  $\overline{0}$ 160,000 140,000 line  $-0,2$  $\overline{0}$  $\overline{0}$  $\overline{\mathbf{0}}$ line  $-0,2$  $-0,3$  $\overline{0}$  $\overline{0}$ 3 좌측 전체 160,000 line  $-0,2$  $\overline{0}$  $\overline{0}$  $\overline{0}$ 180,000 line  $-0,2$  $-0,3$  $\overline{0}$  $\overline{0}$ <mark>«</mark> 좌측 전체 180,000  $-0,2$  $\overline{0}$  $\overline{\mathbf{0}}$  $\overline{0}$ 200,000 line line  $-0,2$  $-0,3$  $\overline{0}$  $\overline{0}$ 우측 전체 <mark>»</mark> 200,000 line  $-0,2$  $\overline{\mathbf{0}}$  $\overline{\mathbf{0}}$  $\overline{\mathbf{0}}$ 220,000  $-0,2$  $-0,3$  $\overline{0}$  $\overline{0}$ line 우측 전체 <mark>»</mark> 220,000 line  $-0,2$  $\overline{0}$  $\overline{0}$  $\overline{0}$ 240,000 line  $-0,2$  $-0,3$  $\overline{0}$  $\overline{0}$ 240,000 line  $-0,2$  $\overline{0}$  $\overline{0}$  $\overline{0}$ 260,000 line  $-0,2$  $-0,3$  $\overline{0}$  $\boldsymbol{0}$  $\mathbf{N}$ 260,000 line  $-0,2$  $\overline{0}$  $\overline{0}$  $\overline{0}$ <mark>≫</mark><br>좌/우측 전체 좌/우측 전체  $\left| \cdot \right|$  $\rightarrow$  $\leftarrow$  $\rightarrow$ 편구배 입력 후 선택 편구배 입력 후 선택 (편구배 -0.2 입력) (편구배 -0.3 입력)

실행 **1** 방향 일괄 편구배 입력

the control of the control of the control of the

| 1 도로선형                  |                              |                             |                    |                                                                        |                       |            |                            |                     |          |                   |                          |        | $\Box$ $\Box$ $\mathsf{X}$ |                         |                          |          |                          |
|-------------------------|------------------------------|-----------------------------|--------------------|------------------------------------------------------------------------|-----------------------|------------|----------------------------|---------------------|----------|-------------------|--------------------------|--------|----------------------------|-------------------------|--------------------------|----------|--------------------------|
| p2 ⊑ a moreia           |                              | <b>CHECK HOLD CO</b>        |                    | <b>STREET, STREET, SQUARE</b>                                          |                       | ➡️ 도면작성    |                            | 9 X                 |          |                   |                          | 1 윤료   |                            |                         |                          |          |                          |
| <b>J</b> <sub>Sta</sub> | M)                           | E                           | 7                  | 방위각                                                                    | شلعا<br>Code          | 선형         | │ 종곡선                      | 편구배   설정            |          |                   |                          |        |                            |                         |                          |          |                          |
|                         |                              | 100210-0240                 | <b>CO OSOC</b>     | <b>AUTOUT SEE</b>                                                      | <b>Start</b>          |            |                            |                     |          |                   |                          |        |                            |                         |                          |          |                          |
| 20,0000                 | 183619,2726                  | 158716.3196                 | 50,8210            | $15 - 30 - 00, 44$                                                     | line                  | Sta        |                            | Code 조(%)           | $\Xi(%)$ | 조                 | 무<br>$\hat{\phantom{a}}$ |        |                            |                         |                          |          |                          |
| 40,0000                 | 183638,5452                  | 158721.6644                 | 49.6320            | $15 - 30 - 00.44$                                                      | line                  | 'n         | Start                      | $-0.2$              | $-0,2$   | Ō                 | $\overline{0}$           |        | 편구배 -0.2                   |                         |                          |          |                          |
| 60,0000                 | 183657, 8178                 | 158727,0092                 | 48, 4573           | $15 - 30 - 00.44$                                                      | line                  | 20.000     | line                       | $-0.2$              | $-0.2$   | $\overline{0}$    | $\overline{0}$           |        |                            |                         |                          |          |                          |
| 80,0000                 | 183677.0904                  | 158732.3540                 | 47.3824            | $15 - 30 - 00.44$                                                      | line                  | 40,000     | line                       | $-0.2$              | $-0.2$   | $\overline{0}$    | $\mathbf{0}$             | ю      | From                       |                         |                          |          |                          |
| 95,0000                 | 183691,5448                  | 158736.3626                 | 46,6511            | 15-30-00.44                                                            | line+                 | 60,000     | line                       | $-0,2$              | $-0,2$   | $\theta$          | $\mathbf{0}$             |        |                            |                         |                          |          |                          |
| 100,0000                | 183696.3630                  | 158737.6988                 | 46.4216            | 15-30-00.44                                                            | line                  | 80.000     | line                       | $-0.2$              | $-0.2$   | $\overline{0}$    | O                        | 95,000 | To                         |                         |                          |          |                          |
| 120,0000                | 183715, 6356                 | 158743.0437                 | 45.5749            | $15 - 30 - 00.44$                                                      | line                  | 95,000     | line+                      | $-0.2$              | $-0.2$   | $\overline{0}$    | $\overline{0}$           |        |                            |                         |                          |          |                          |
| 140,0000<br>160,0000    | 183734, 9082<br>183754.1808  | 158748, 3885<br>158753.7333 | 44,8424<br>44.2239 | $15 - 30 - 00, 44$<br>$15 - 30 - 00.44$                                | line                  | 100,000    |                            | $-0.2$              | $-0.2$   | $\theta$          | $\mathbf{0}$             | 조 좌    | $= 2$                      |                         |                          |          |                          |
| 180,0000                |                              |                             | 43,7196            | $15 - 30 - 00.44$                                                      | line                  |            | line                       |                     |          |                   |                          |        |                            |                         |                          |          |                          |
| 200,0000                | 183773, 4534<br>183792, 7260 | 158759,0781<br>158764, 4229 | 43,3294            | $15 - 30 - 00, 44$                                                     | line                  | 120,000    | line                       | $-0.2$              | $-0,2$   | $\overline{0}$    | $\overline{0}$           |        |                            |                         |                          |          |                          |
| 220,0000                | 183811.9986                  | 158769, 7677                | 43.0533            | $15 - 30 - 00.44$                                                      | line<br>line          | 140,000    | line                       | $-0.2$              | $-0.2$   | $\overline{0}$    | $\mathbf{0}$             |        |                            |                         |                          |          |                          |
| 240,0000                | 183831, 2712                 | 158775, 1125                | 42,8913            | $15 - 30 - 00, 44$                                                     | line                  | 160,000    | line                       | $-0.2$              | $-0.2$   | $\theta$          | 0                        |        | ■ 좌측 전체                    |                         |                          |          |                          |
| 260,0000                | 183850,5438                  | 158780, 4573                | 42,8434            | $15 - 30 - 00, 44$                                                     | line                  | 180,000    | line                       | $-0.2$              | $-0.2$   | $\overline{0}$    | $\overline{0}$           |        |                            |                         |                          |          |                          |
| 280,0000                | 183869, 8164                 | 158785, 8021                | 42,9096            | $15 - 30 - 00.44$                                                      | line                  | 200,000    | line                       | $-0.2$              | $-0,2$   | $\theta$          | $\bf{0}$                 |        |                            |                         |                          |          |                          |
| 299, 8225               | 183888, 9179                 | 100701-0000                 | 10.0070            | 10.00.00.44                                                            | or                    | 220.000    | line                       | $-0.2$              | $-0.2$   | $\mathbf{0}$      | $\overline{0}$           |        | 우측 전체 <mark>»</mark>       |                         |                          |          |                          |
| 300,0000                |                              | 183889,0890 4 도로선형          |                    |                                                                        |                       |            |                            |                     |          |                   |                          |        |                            |                         |                          |          | $\Box$ ok                |
| 320,0000                | 183908, 3972                 |                             |                    |                                                                        |                       |            |                            |                     |          |                   |                          |        |                            |                         |                          |          |                          |
| 340,0000                | 183927, 7733                 | C을 도로 파일열기                  |                    | ELCA ROLLA                                                             |                       | 로 출발 파이 자자 |                            |                     | $\Box$   | 果 도면작성            |                          | 2x     |                            |                         |                          | -101 중료  |                          |
| 360,0000                | 188947,212                   |                             |                    |                                                                        |                       |            |                            |                     |          |                   |                          |        |                            |                         |                          |          |                          |
| 380,0000                | 183966, 715                  |                             | Code N(좌)          | E(좌)<br><b>Z(좌)</b>                                                    | N(우)                  | E(9)       |                            | Z(9)                | $\sim$   | 신형                | 종곡선                      | 편구배    | 설정                         |                         |                          |          |                          |
| 400,0000                | 183986,2736                  | 52,0100 Start               |                    | <u>1999 1970   1997 1999   51 9940   1996 1990   1997 1998   1998 </u> |                       |            |                            | per, and            |          |                   |                          |        |                            |                         |                          |          |                          |
| 420,0000                | 184005,8866                  | 50,8210 line                | 183621, 4105       | 50,8050<br>158708,6106                                                 | 183617, 1347          |            | 158724,0286                | 50,8050             |          | Sta               | Code 조(%)                |        | $=$ $(%)$                  | 좌                       | 무<br>$\hat{\phantom{a}}$ | $-0.2$   |                          |
| 440.0000                | 184025.549                   | 49.6320<br>line             | 183640.6831        | 158713.9554<br>49.6160                                                 | 183636.4073           |            | 158729.3735                | 49.6160             |          | m                 | Start                    | $-0.2$ | $-0.2$                     | 8                       | R                        | 편구배      |                          |
| 460,0000                | 184045, 259                  | 48.4573<br>line             | 183659.9557        | 48.4413<br>158719.3002                                                 | 183655.6799           |            | 158734, 7183               | 48,4413             |          | 20,000            | line                     | $-0,2$ | $-0, 2$                    | 8                       | 8                        |          |                          |
| 480.0000                | 184065.0135                  | 47.3824 line                | 183679.2283        | 158724.6450<br>47.3664                                                 | 183674.9525           |            | 158740.0631                | 47,3664             |          | 40.000            | line.                    | $-0.2$ | $-0, 2$                    | 8                       | 8                        | 10.      | From                     |
| 498.5357                | 184083.356                   | 46.6511<br>line+            | 183693.6828        | 158728.6536<br>46.6351                                                 | 183689.4069           |            | 158744.0717                | 46, 6351            |          | 60.000            | line                     | $-0,2$ | $-0,2$                     | $\overline{\mathbf{8}}$ | 8                        |          | $\overline{\phantom{a}}$ |
| 500,0000                | 184084,8070                  | 46.4216<br>lline            | 183698.5009        | 158729.9898<br>46.4056                                                 | 183694.2251           |            | 158745.4079                | 46,4056             |          |                   |                          |        |                            |                         | 8                        | 95,000   | To                       |
| く田                      |                              | 45.5749<br>lline            | 183717, 7735       | 158735, 3346<br>45.5589                                                | 183713.4977           |            | 158750, 7527               | 45,5589             |          | 80,000            | line                     | $-0.2$ | $-0.2$                     | 8                       |                          |          |                          |
|                         |                              | 44,8424<br>line             | 183737,0461        | 158740, 6794<br>44.8264                                                | 183732, 7703          |            | 158756, 0975               | 44.8264             |          | 95,000            | line+                    | $-0.2$ | $-0.2$                     | 8                       | 8                        |          |                          |
|                         |                              | 44,2239<br>line             | 183756, 3187       | 158746, 0242<br>44,2079                                                | 183752,0429           |            | 158761, 4423               | 44, 2079            |          | 100,000           | line                     | $-0.2$ | $-0.2$                     | 8                       | 8                        | ■公       | $P$ $\Omega$             |
|                         |                              | 43,7196<br>line             | 183775,5913        | 158751, 3690<br>43,7036                                                | 183771, 3155          |            | 158766, 7871               | 43, 7036            |          | 120,000           | line                     | $-0.2$ | $-0, 2$                    | 8                       | 8                        |          |                          |
|                         |                              | 43.3294<br>line             | 183794, 8639       | 158756, 7138                                                           | 43, 3134 183790, 5881 |            | 158772.1319                | 43, 3134            |          | 140,000           | line                     | $-0.2$ | $-0.2$                     | 8                       | 8                        |          |                          |
|                         |                              | 43.0533<br><b>Tline</b>     | 183814, 1365       | 158762.0587                                                            | 43,0373   183809,8607 |            | 158777, 4767               | 143,0373            |          | 160,000           | line                     | $-0.2$ | $-0, 2$                    | 8                       | 8                        | ◎ 좌측 전체  |                          |
|                         |                              | 42.8913 line                | 183833.4091        | 158767, 4035<br>42.8753                                                | 183829.1332           |            | 158782.8215                | 42.8753             |          | 180,000           | line                     | $-0.2$ | $-0,2$                     | 8                       | 8                        |          |                          |
|                         |                              | 42.8434<br>line             | 183852, 6817       | 158772, 7483<br>42.8274                                                | 183848, 4058          |            | 158788, 1664               | 42.8274             |          | 200,000           | line                     | $-0.2$ | $-0,2$                     | 8                       | 8                        |          |                          |
|                         |                              | 42,9096<br>line             | 183871, 9543       | 158778,0931<br>42,8936                                                 | 183867,6784           |            | 158793, 5112               | 42,8936             |          | 220,000           | line                     | $-0.2$ | $-0.2$                     | 8                       | 8                        | 무촉 전체 2  |                          |
|                         |                              | 43,0878<br>BC               | 183891,0558        | 158783, 3905<br>43,0718                                                | 183886, 7800          |            | 158798, 8085               | 43,0718             |          | 240,000           | line                     | $-0.2$ | $-0.2$                     | 8                       | 8                        |          |                          |
|                         |                              | 43,0899<br>arc              | 183891, 2260       | 158783, 4376<br>43,0739                                                | 183886, 9520          |            | 158798, 8562               | 43,0739             |          |                   |                          |        |                            |                         |                          |          |                          |
|                         |                              | 43,3844 arc                 | 183910, 4313       | 158788, 6237<br>43,3684                                                | 183906, 3632          |            | 158804, 0979               | 43.3684             |          | 260,000           | line                     | $-0,2$ | $-0,2$                     | 8                       | 8                        | ×        |                          |
|                         |                              | 43,7929<br>arc              | 183929, 7040       | 158793,5533<br>43,7769                                                 | 183925.8426           |            | 158809.0803                | 43,7769             |          | $\leftarrow$      |                          |        |                            |                         | $\rightarrow$            | 좌/우측 전체  |                          |
|                         |                              | 44,3013 arc                 | 183949.0408        | 158798.2254<br>44,2853                                                 | 183945.3867           |            | 158813.8026                | 44.2853             |          |                   |                          |        |                            |                         |                          |          |                          |
|                         |                              | 44,8240 arc                 | 183968, 4381       | 158802,6393<br>44,8080                                                 | 183964, 9921          |            | 158818.2638<br>158822.4633 | 44,8080<br>45, 3307 |          | 좌측폭 8<br>■ 계획교 조정 |                          | 우측폭 8  |                            |                         |                          | △ 도로폭 입력 |                          |
|                         |                              | 45.3467<br>larc             | 183987, 8925       | 158806.7942<br>45,3307                                                 | 183984.6552           |            |                            |                     |          |                   |                          |        |                            |                         |                          |          |                          |
|                         |                              | 45.8693<br>larc             | 184007.4007        | 158810.6894<br>45.8533                                                 | 184004.3725           |            | 158826.4002                | 45, 8533            |          |                   |                          |        |                            |                         |                          |          |                          |
|                         |                              | 46,3920<br>larc             | 184026, 9590       | 158814, 3241<br>46.3760                                                | 184024, 1405          |            | 158830, 0739               | 46,3760             |          |                   |                          | $-0.3$ |                            | m                       |                          |          |                          |
|                         |                              | 46,9147 arc                 | 184046,5640        | 158817,6977<br>46,8987                                                 | 184043,9558           |            | 158833, 4837               | 46,8987             |          |                   | ☑ 편구배 적용여부               |        |                            |                         |                          |          |                          |
|                         |                              | 47,4373<br>arc              | 184066, 2123       | 47,4213<br>158820, 8096                                                | 184063,8148           |            | 158836, 6290               | 47,4213             |          |                   |                          |        |                            |                         |                          |          |                          |
|                         |                              | 47.9217<br>EC               | 184084, 4576       | 158823, 4596<br>47,9057                                                | 184082, 2558          |            | 158839, 3073               | 47,9057             |          |                   |                          |        |                            |                         |                          |          |                          |
|                         |                              | 47,9600 line                | 184085, 9079       | 158823.6611 47.9440 184083.7061                                        |                       |            | 158839, 5088               | 47,9440             |          |                   |                          | 7.     |                            | <<<<---- 도로폭 추가         |                          |          |                          |
|                         |                              | ≮                           |                    |                                                                        |                       |            |                            | ,                   |          |                   |                          |        |                            |                         |                          |          |                          |

입력 전

입력 후

<u> 1989 - Johann Stein, marwolaethau a bhann an t-Amhair an t-Amhair an t-Amhair an t-Amhair an t-Amhair an t-A</u>

# **5-3)** 철도선형

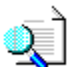

철도선형을 입력하여 좌표를 확인 할 수 있는 기능

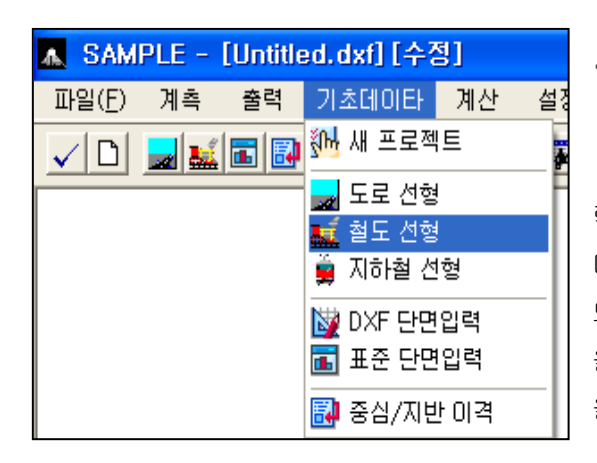

참고

철도 선형의 입력 방법은 도로의 입 력 방법과 동일 합니다.

다만, 철도는 3 차원 포물선이 입력 되므로 이 장에서는 3 차원 포물선 값 을 추출(X 파라미터 계산) 하는 방법 을 설명 하겠습니다.

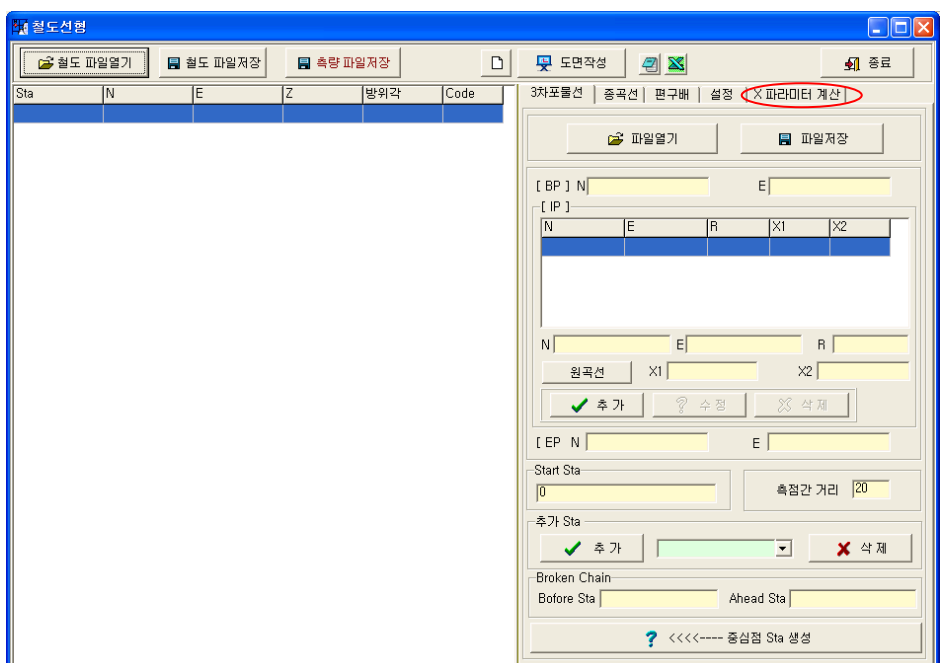

실행

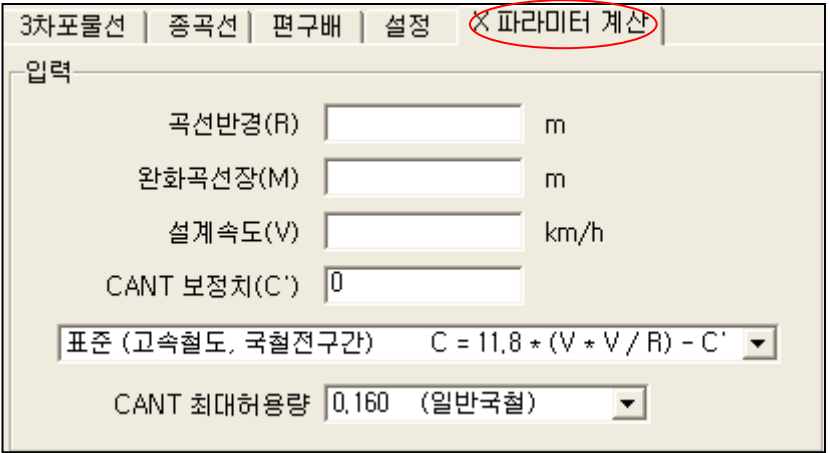

곡선반경(R) : 1200 완화곡선장(M) : 1700 설계속도(V) : 162.606 CANT 보정치(C') : 철도유형선택(공식선택) :0.100 CANT 최대허용량 선택 : 0.160(일반국철)

#### 결과 **:**

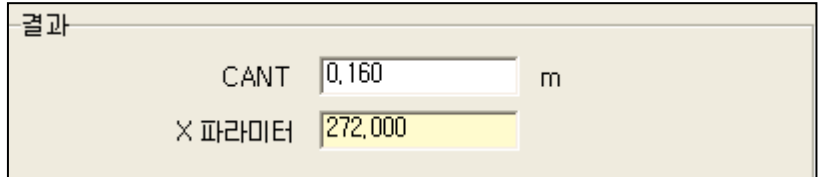

참고

설계값은 도면 설계시 주어진 값을 기본으로 합니다.

본 프로그램은 설계를 하는 프로그램이 아닌 설계값을 대입시켜 원하는 데이터 를 확인 하는 프로그램 입니다.

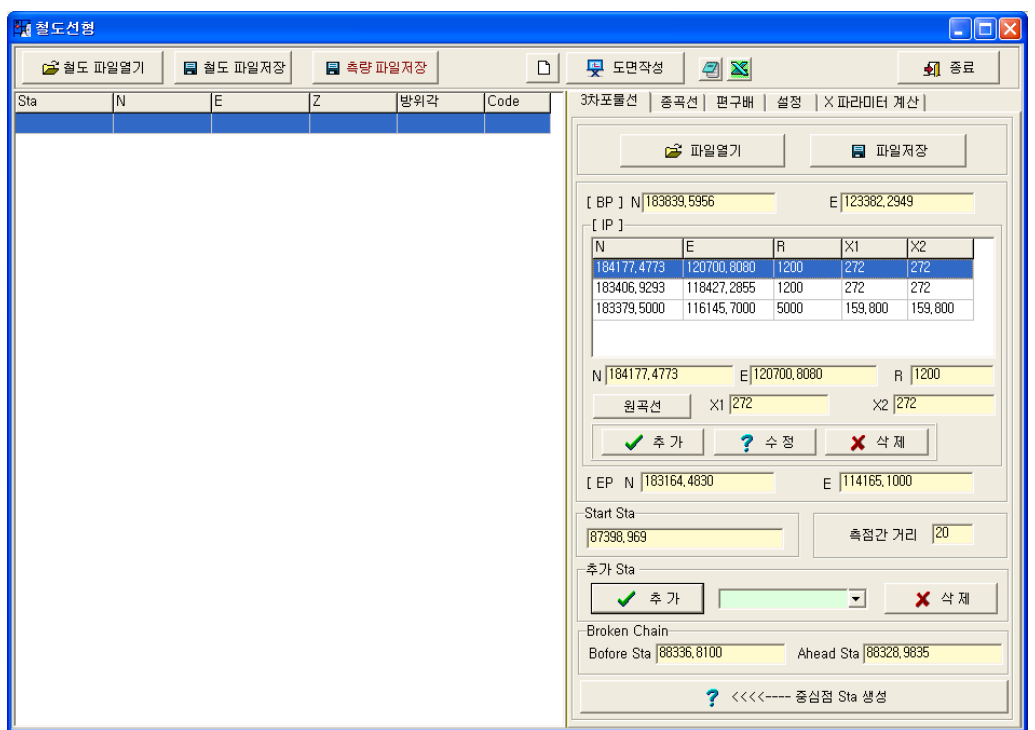

X 파라미터값을 계산한 것을 X1 / X2 에 입력하면 철도선형이 완성됨. 나머지 입력 방식은 도로선형과 동일 합니다.

# **5-4)** 지하철 선형

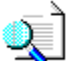

지하철선형을 입력하여 좌표를 확인 할 수 있는 기능

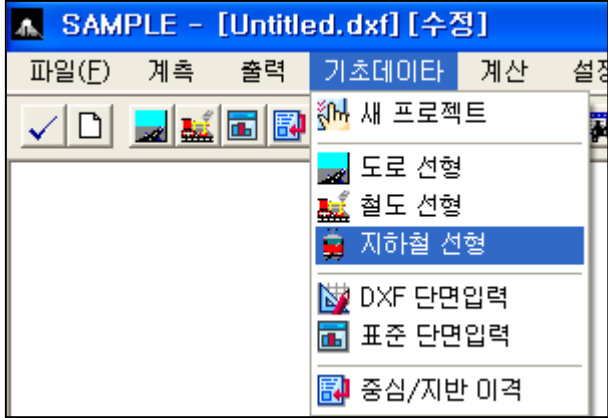

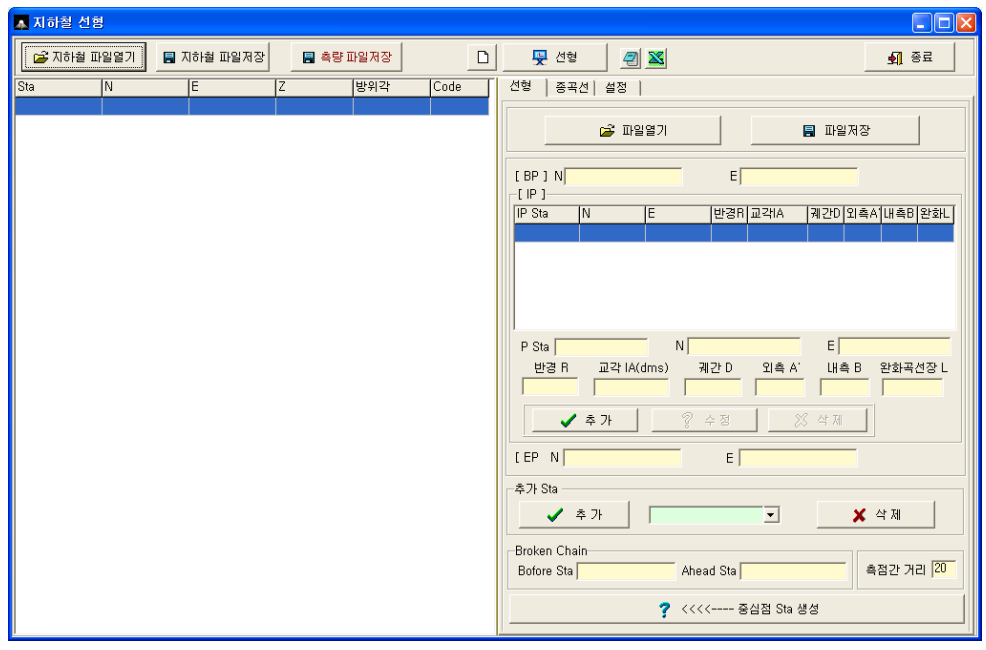

 $\bar{\mathbb{X}}$ 실행

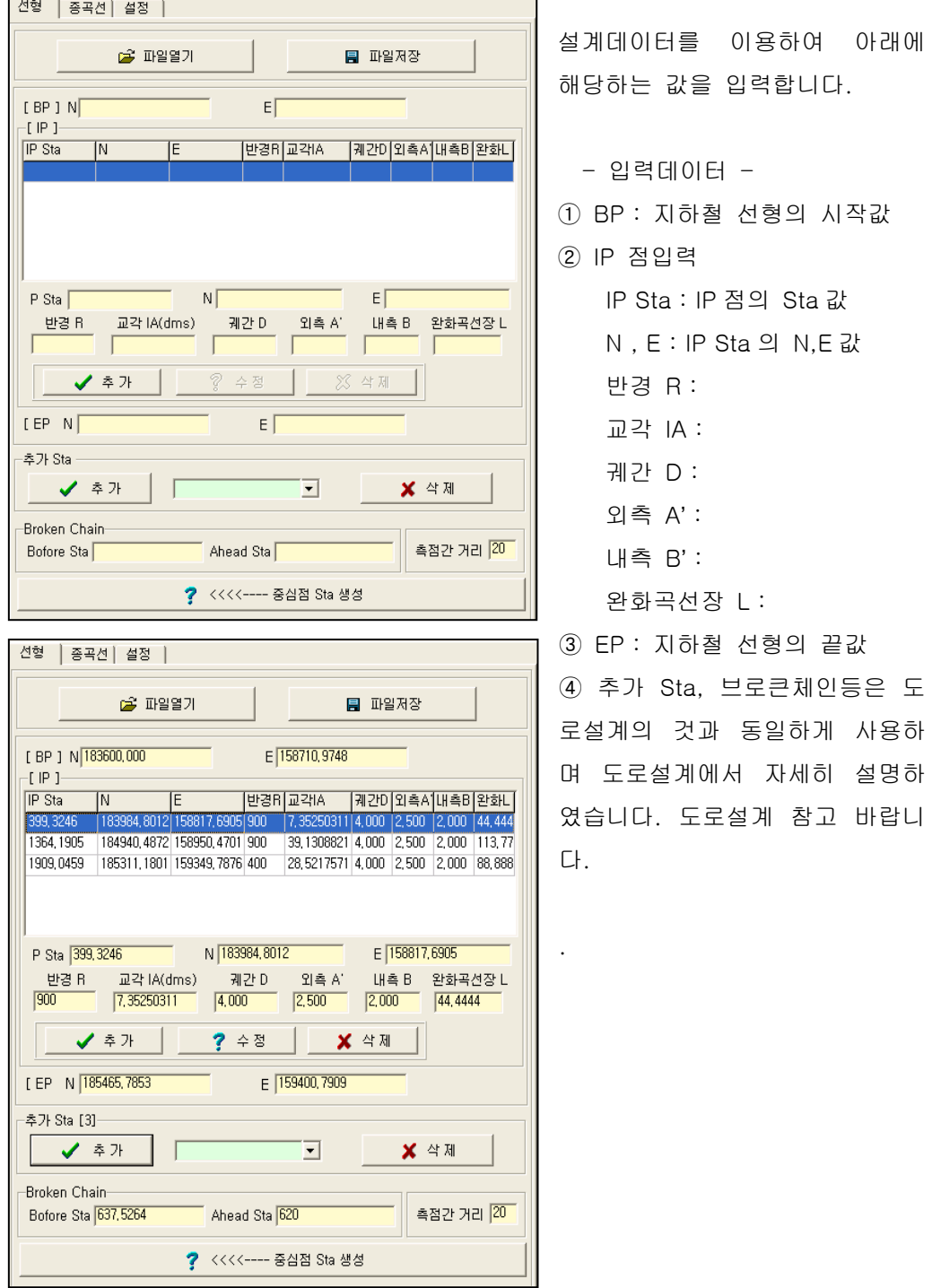

the control of the control of the control of

<u> 1989 - Johann Stein, marwolaethau a bhann an t-Amhair Aonaichte an t-Amhair Aonaichte an t-Amhair Aonaichte a</u>

참고 1

본 프로그램은 설계를 위한 프로그램이 아닌 설계값을 대입하여 설계좌표를 만 들어내고 그것을 설계값의 좌표와 비교하고 계측에 이용하는 응용 프로그램입니다

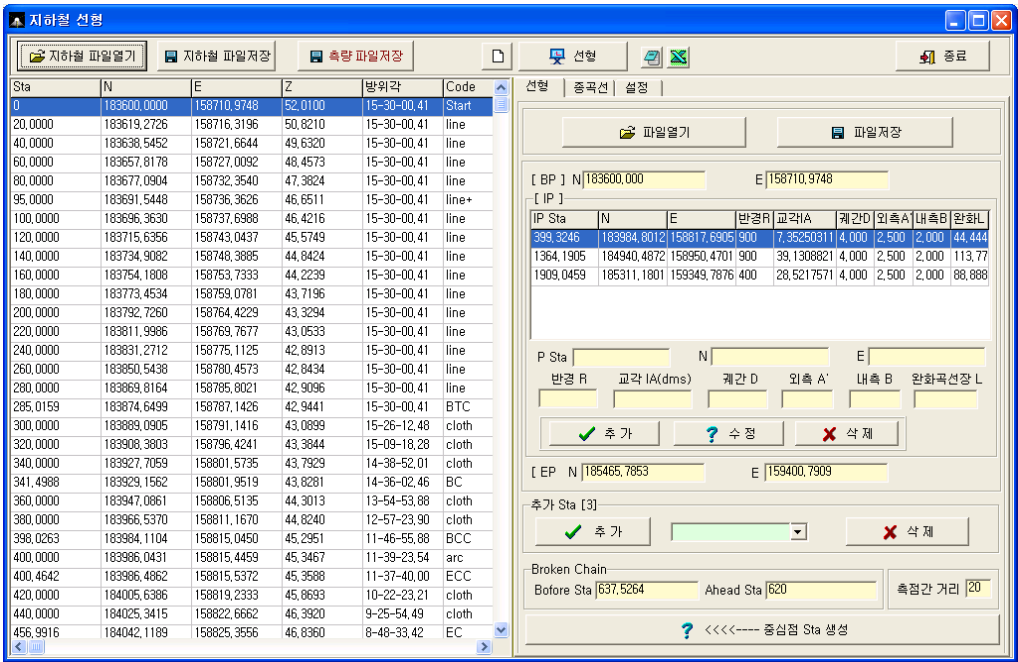

참고 2

지하철의 종곡선은 도로의 종고선 입력 방법과 동일 합니다. 도로 부분에서 자 세히 설명 하였으니 참고 바랍니다.

# **5-5)** 종단면 보기

Œ 종단면을 볼 수 있는 기능으로 화면에 종단값이 적용된 도면이 있어야 한다.

종곡선까지 입력이 완료되어야 합니다.

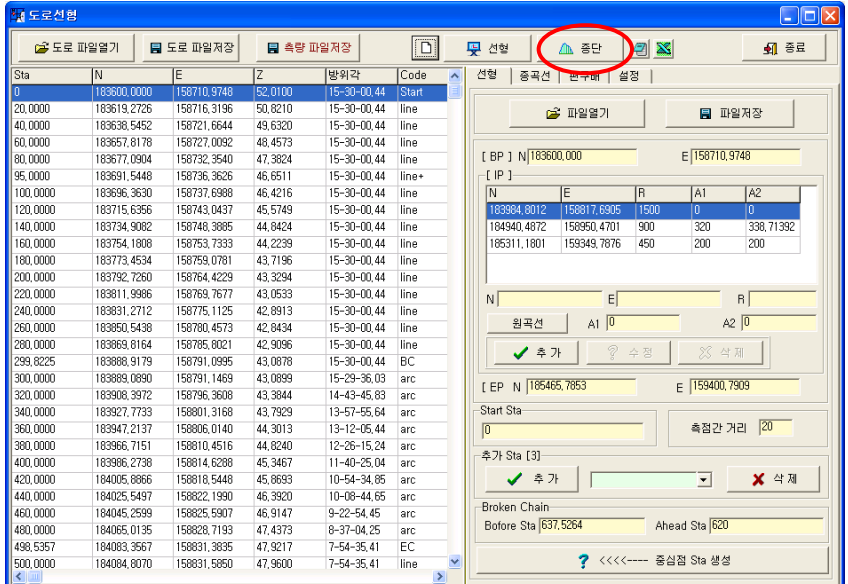

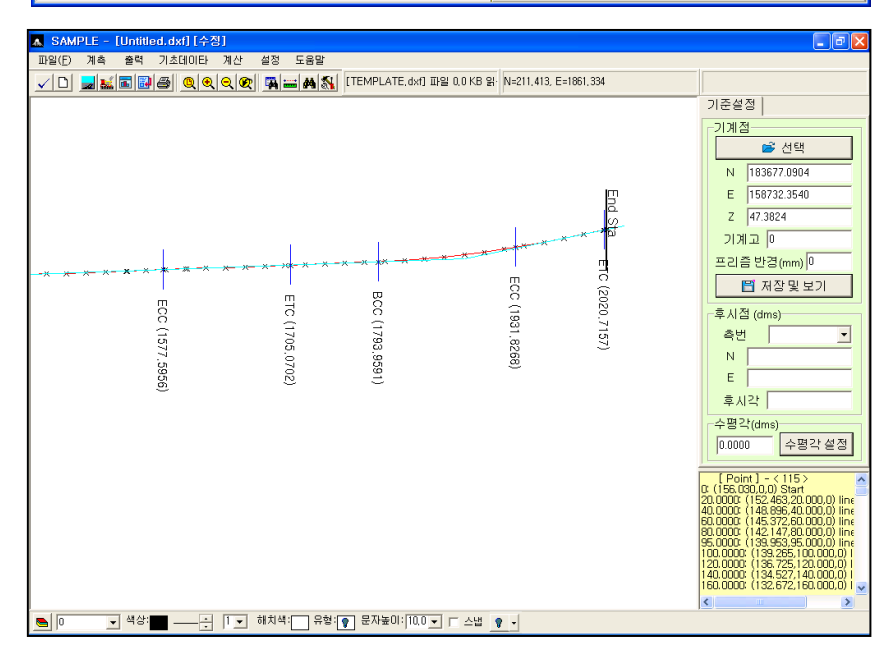

# **5-6) DXF** 단면입력

्रो CAD 에서 작업한 단면파일을 불러들여 쉽게 단면을 만들 수 있는 기능.

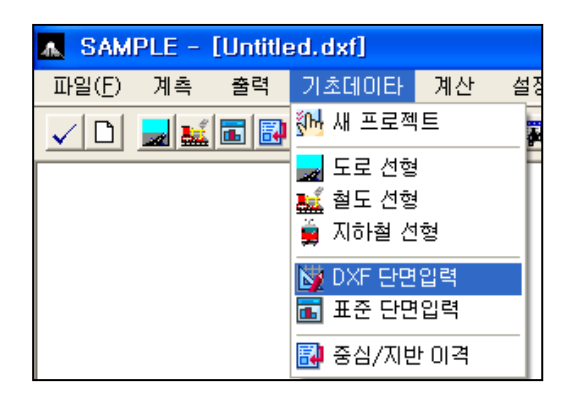

실행

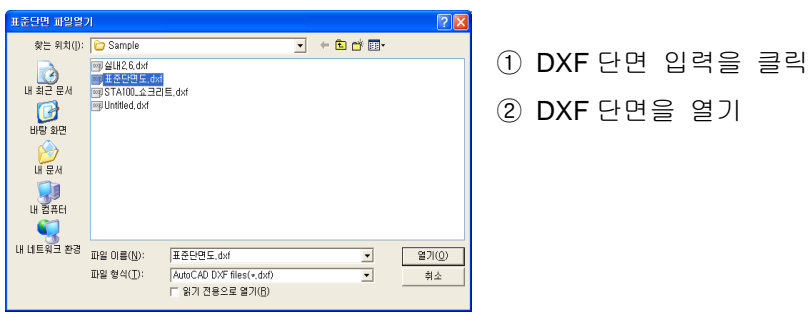

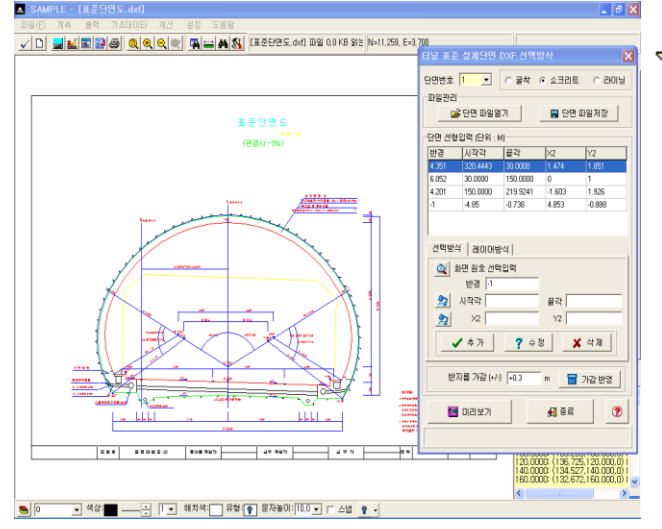

 참고 CAD 에서 작업이 이루어진 도 면을 열기 하여야 합니다. CAD 에서 변환을 참고( P) 에서 설명하기로 합니다.

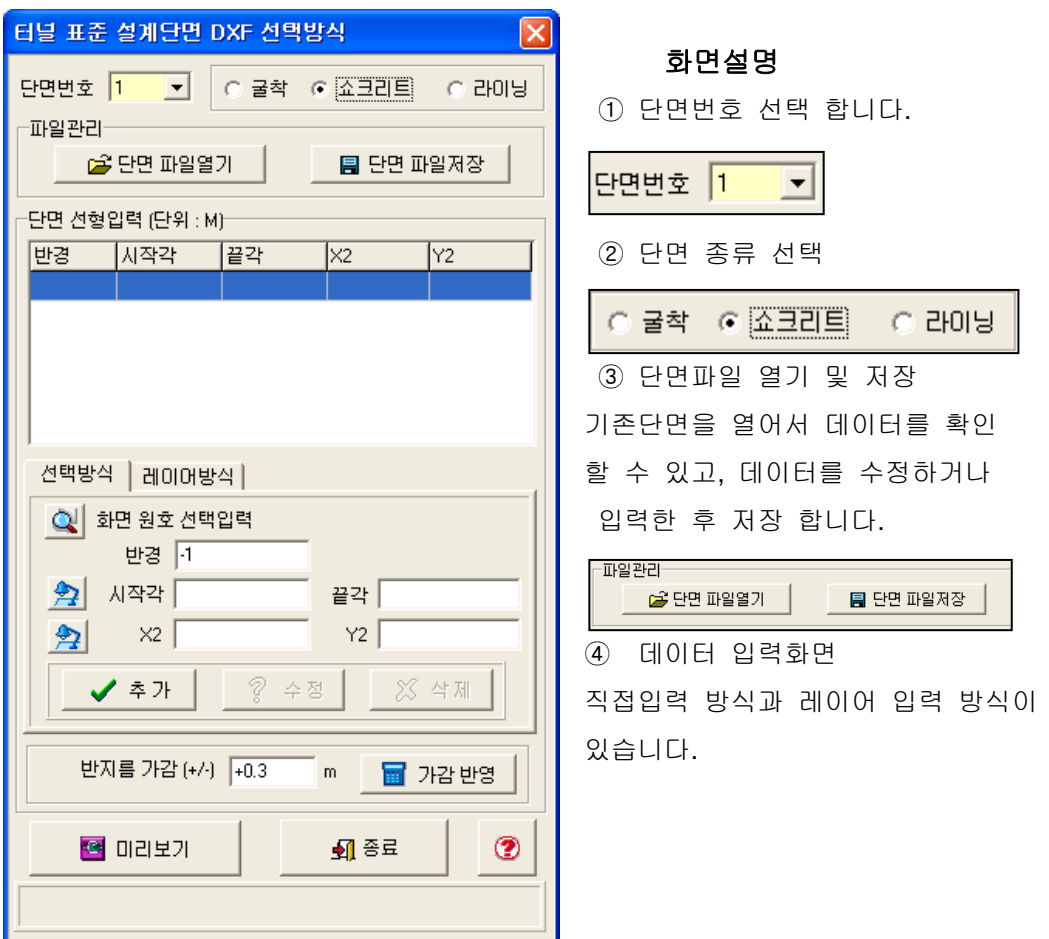

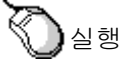

- ① 단면번호 선택
- ② 단면종류 선택
- ③ 데이터 입력
	- ⓐ 표준 데이터 입력

ⓑ 레이어 방식 입력

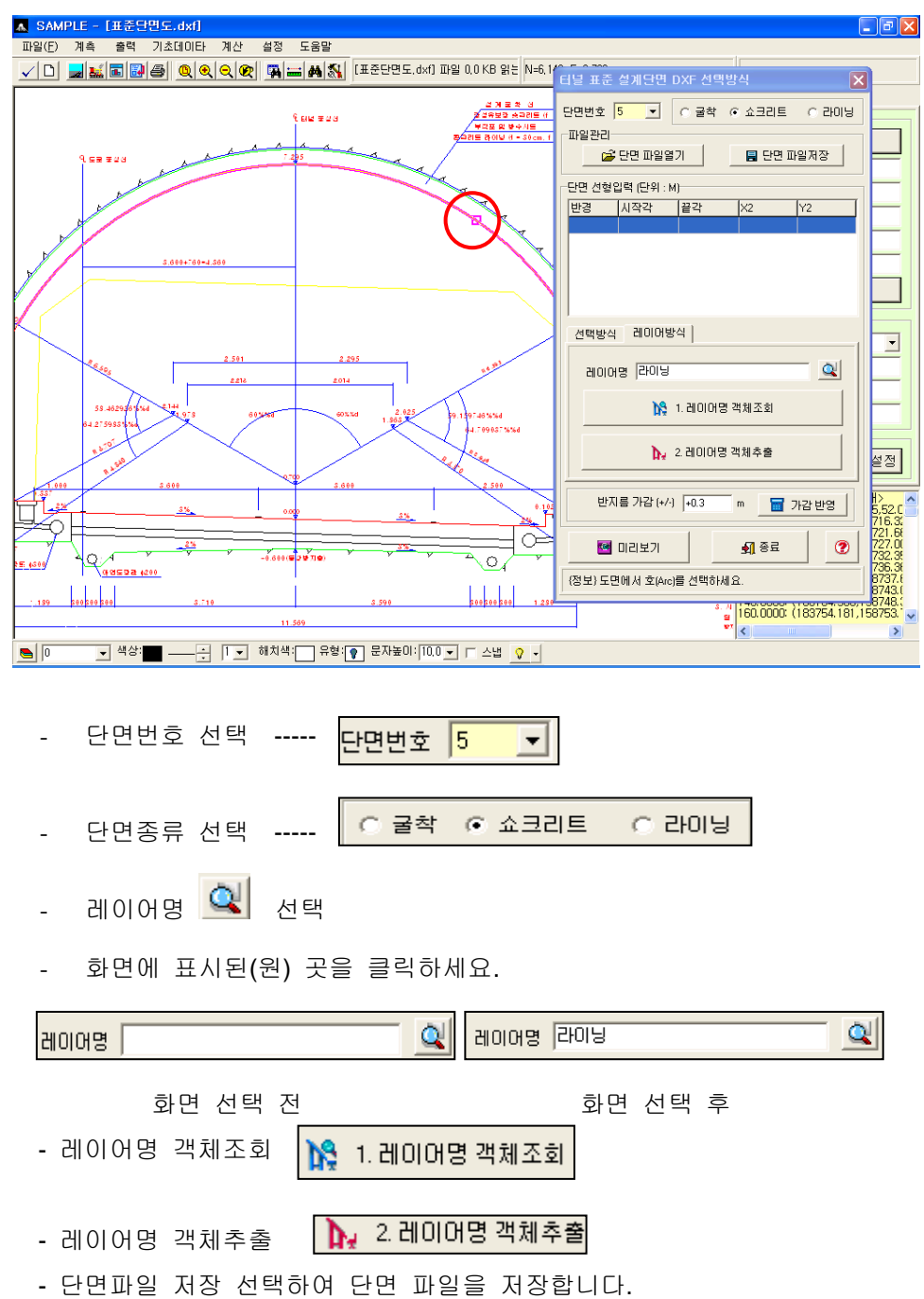

the control of the control of the

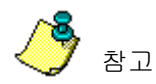

#### **AutoCAD** 에서 단면 **DXF** 만들기

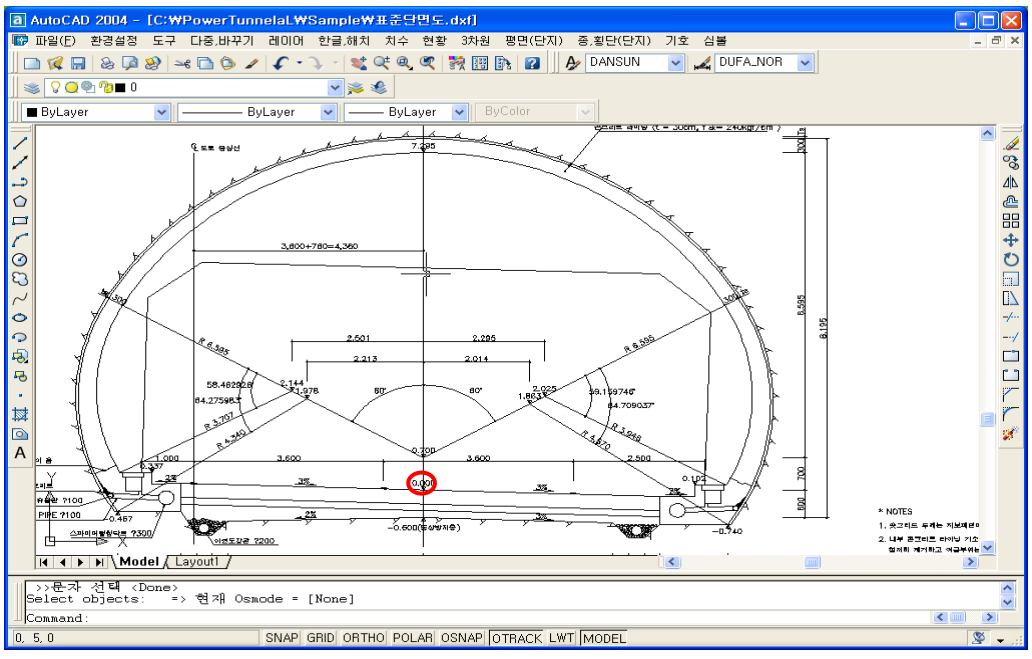

- 1) CAD 에서 단면 열기
- 2) "MOVE" Enter
- 3) "Select objects" : 단면을 windows 로 선택합니다.
- 4) "Specify base point or displacement" : 기준점을 선택 int 로 화면의 원안쪽(중심 0)을 선택
- 5) "point of displacement or  $\leq$ use first point as displacement>":

이동할 위치입력 --- 0,0,0 을 입력합니다.

- 6) "explode" Enter
- 7) "Select objects" : "all" Enter
- 8) List 로 굴착면, 쇼크리트면, 라이닝면이 ARC 인지 확인
- 9) save as : dxf 로 저장합니다.

 이때 굴착면, 쇼크리트면, 라이닝면은 레이어별로 구별이 되어있어야 합니다.

# **5-7)** 중심**/**지반 이격

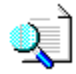

선형의 중심선 이격거리와 지반이격 거리를 입력합니다.

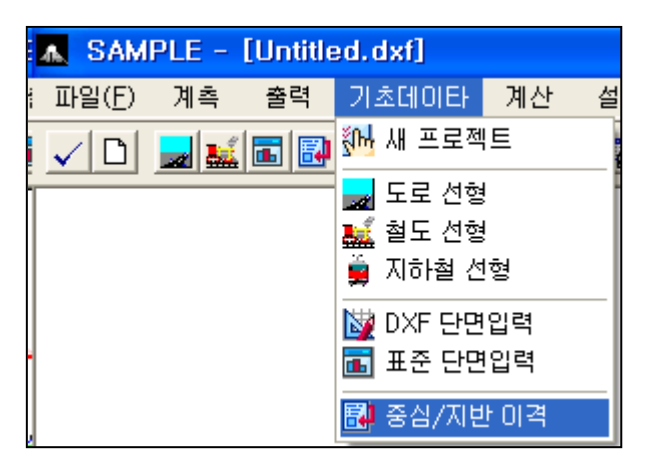

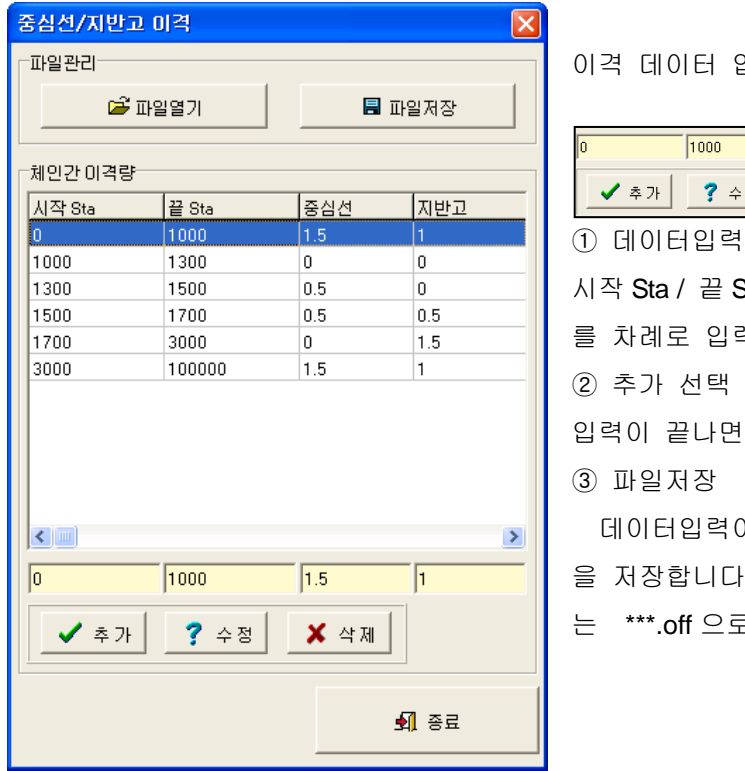

의력

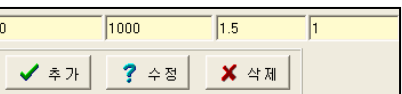

Sta / 중심선 / 지반고

력 합니다.

추가를 선택합니다.

이 모두 끝나면 파일 을 저장합니다. 이때 파일의 확장자

.<br>리 저장됩니다..

# **6.** 계산

# **6-1) Sta** 로 좌표 찾기

# $\begin{pmatrix} 1 & 0 & 0 \\ 0 & 1 & 0 \\ 0 & 0 & 0 \end{pmatrix}$  임의의 Sta 를 가지고 N,E 값을 찾는 기능입니다.

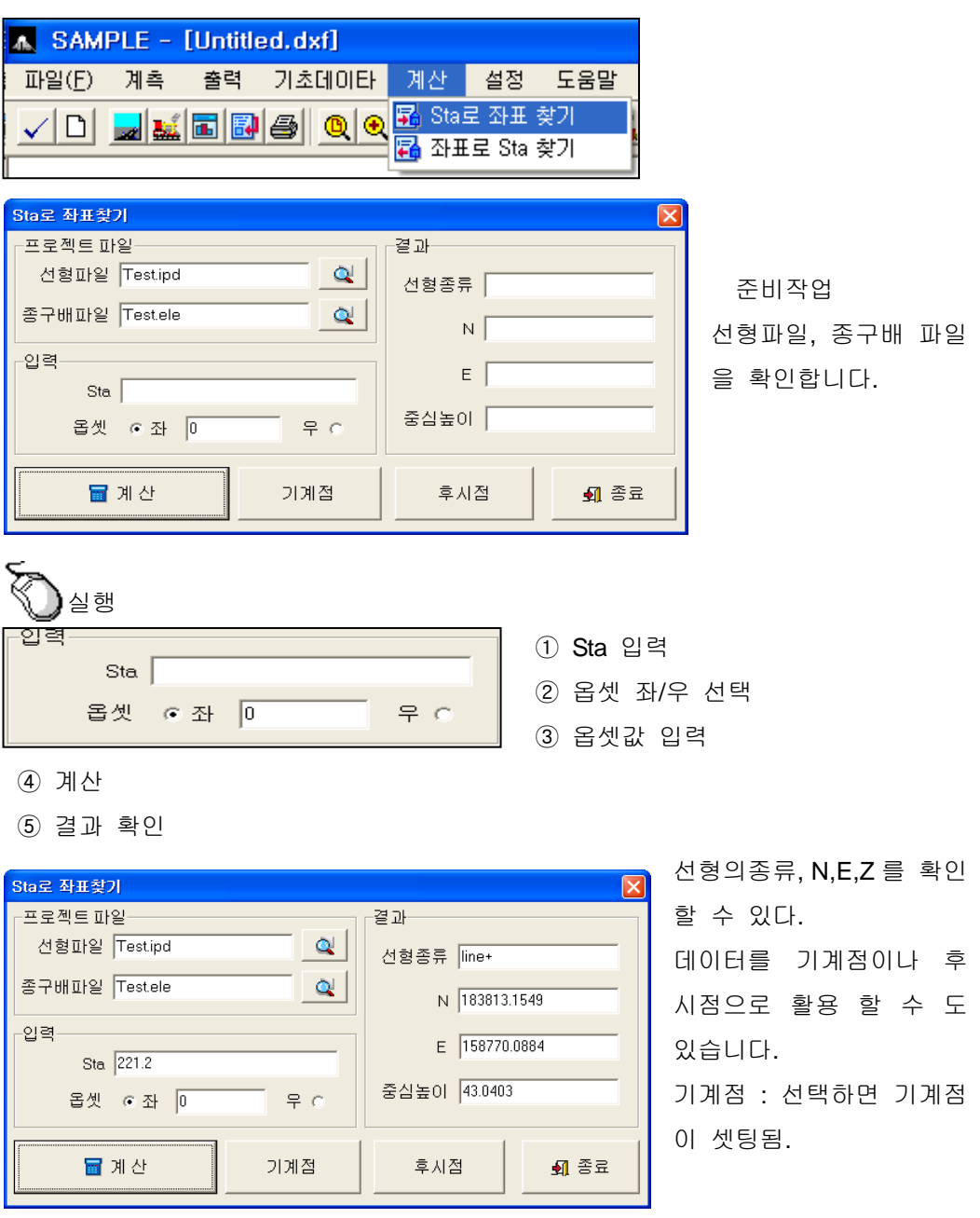

# **6-2)** 좌표로 **Sta** 찾기

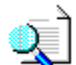

 $\overline{Q}$  임의의 좌표를 가지고 Sta 를 찾는 기능입니다.

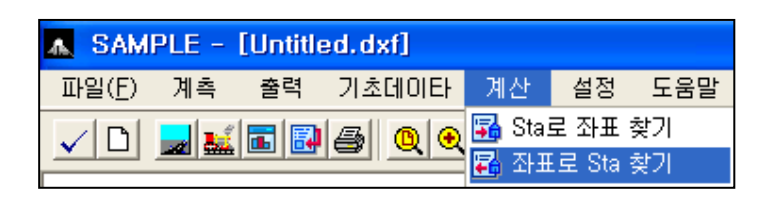

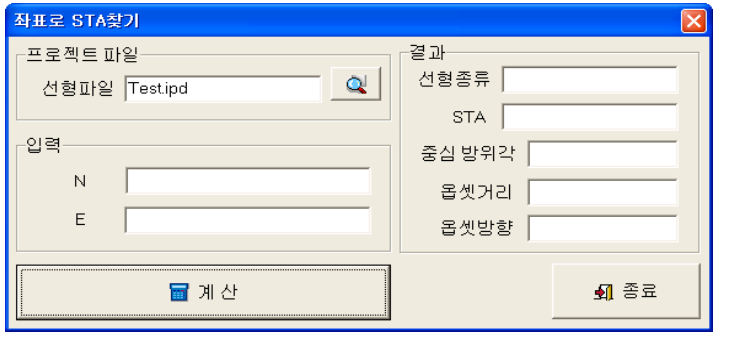

준비작업 선형파일 확인 합니다.

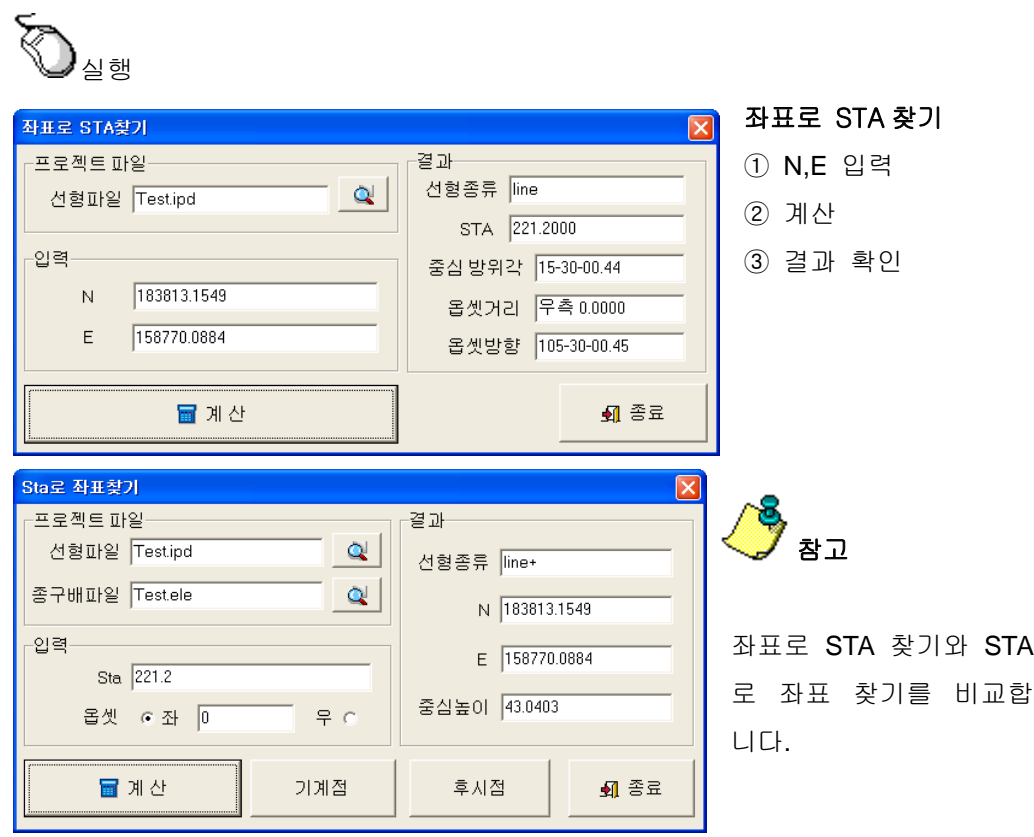

# **7.** 설정

**7-1)** 통신

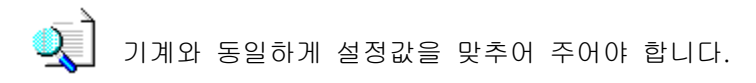

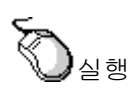

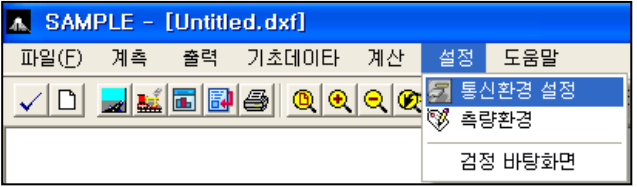

1. 통신환경 선택

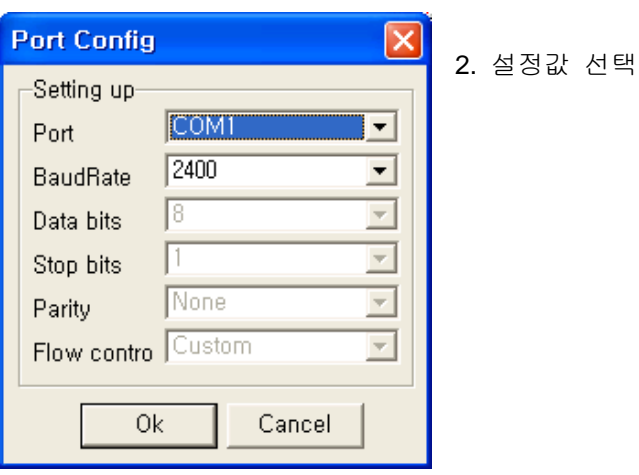

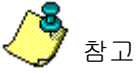

 기계의 환경과 맞추어 주어야 합니다. 가장 이상적인 속도는 9600 입니다. 다만, USB 컨넥터를 이용할 경우는 1200/2400 으로 하는 것이 데이터 손실 을 방지 할 수 있습니다.

**7-2)** 환경  $\overline{Q}$  환경을 설정합니다. 실행 A SAMPLE - [Untitled.dxf] 파일(F) 계측 출력 기초데이타 계산 설정 도움말 <u>VD ZXQ@@@@@@@@</u> ♥ 촉량환경

1.측량환경 선택

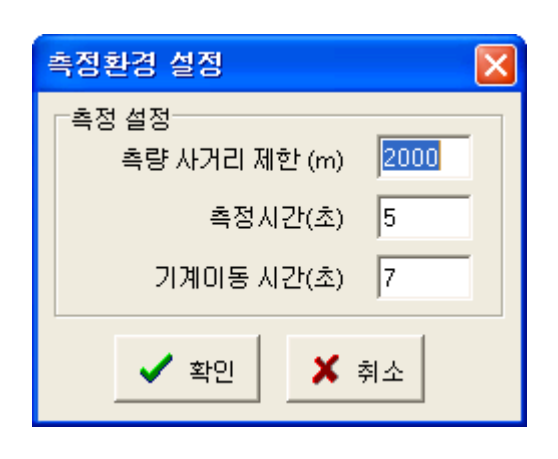

2. 설정값을 맞추어 주세요

검정 바탕화면

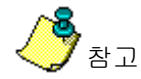

기본설정 화면으로 작업하는 것을 권장합니다.

다만, 무타켓은 측정시간을 7 초로 하시는 것도 좋을 듯 합니다.

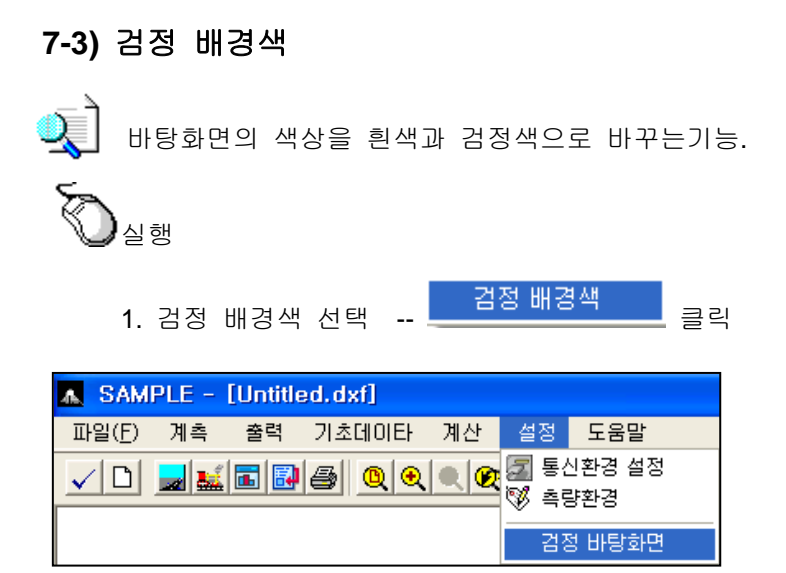

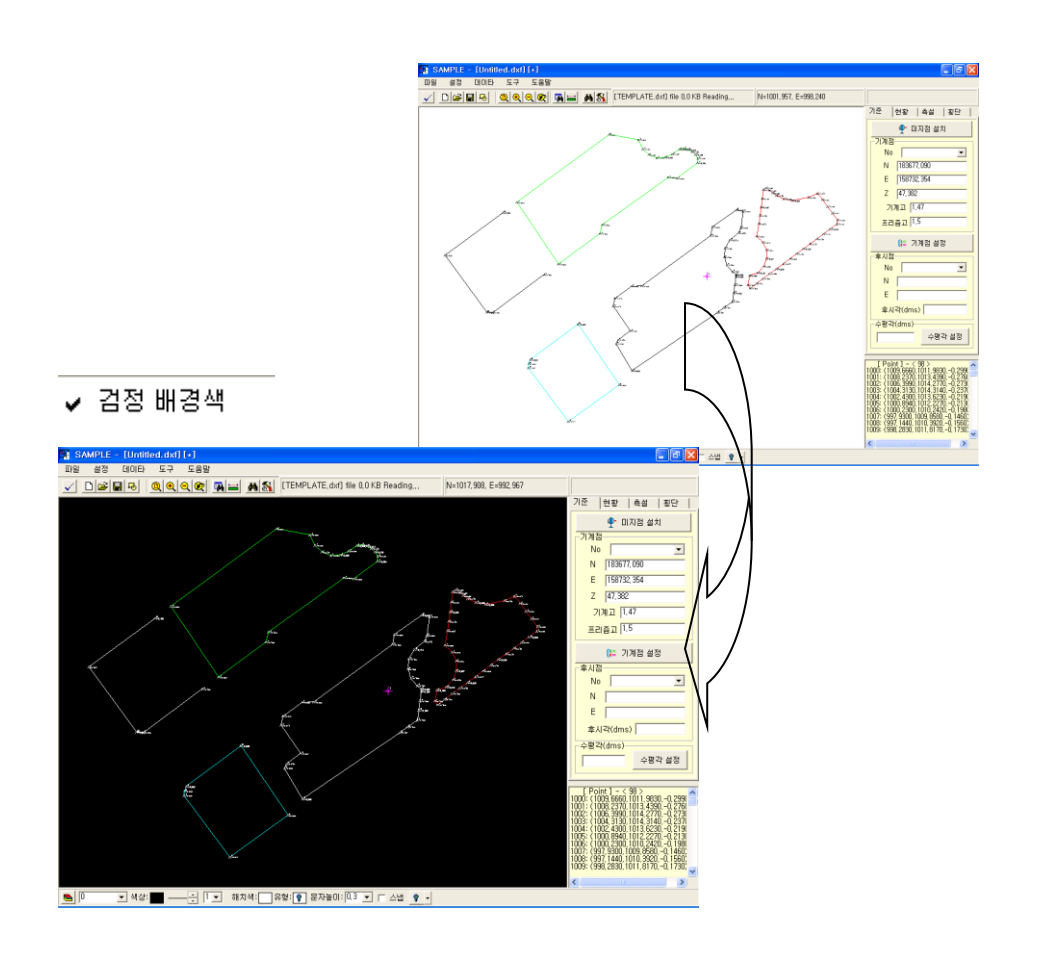

# **7.** 기타 유용한 작업

# **7-1)** 단위 환산 기능

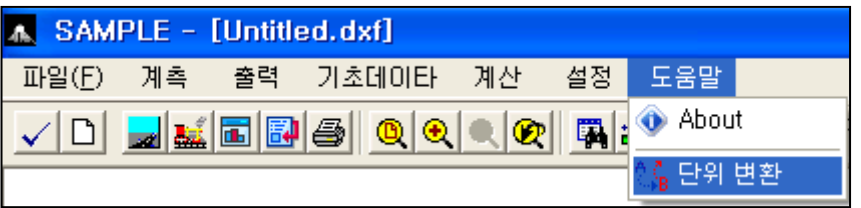

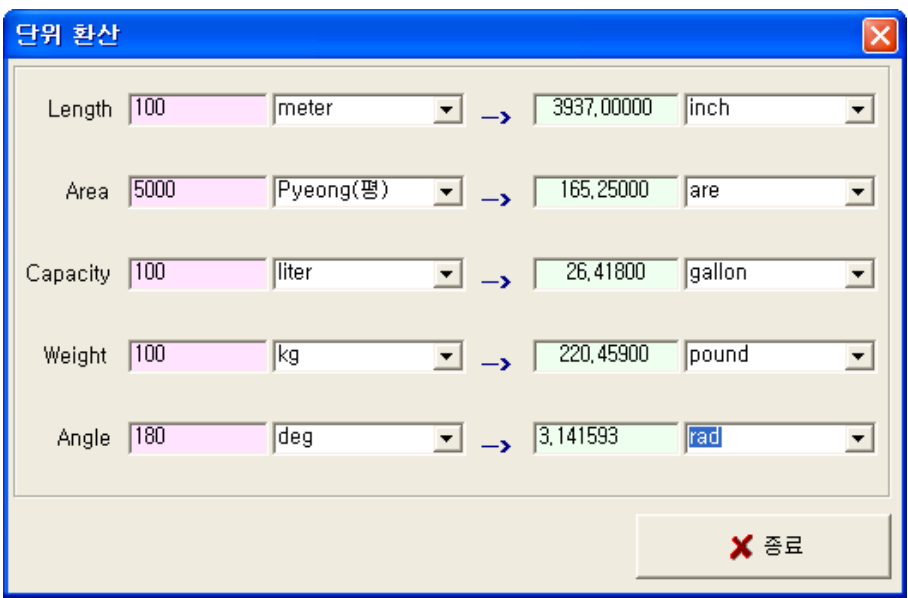

좌측화면에 원하는 값을 입력하면 계산된값이 우측에 나타남.

### **7-2)** 면적계산기능

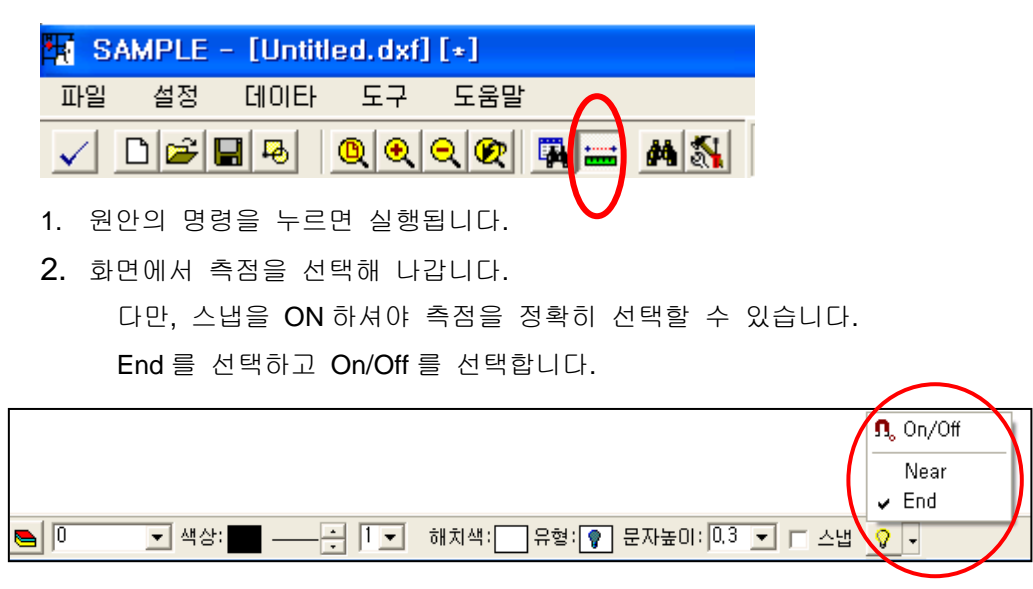

3. 원하는 측점 선택이 끝나면 "Shift + 마우스 오른쪽 버튼"을 클릭합니다.

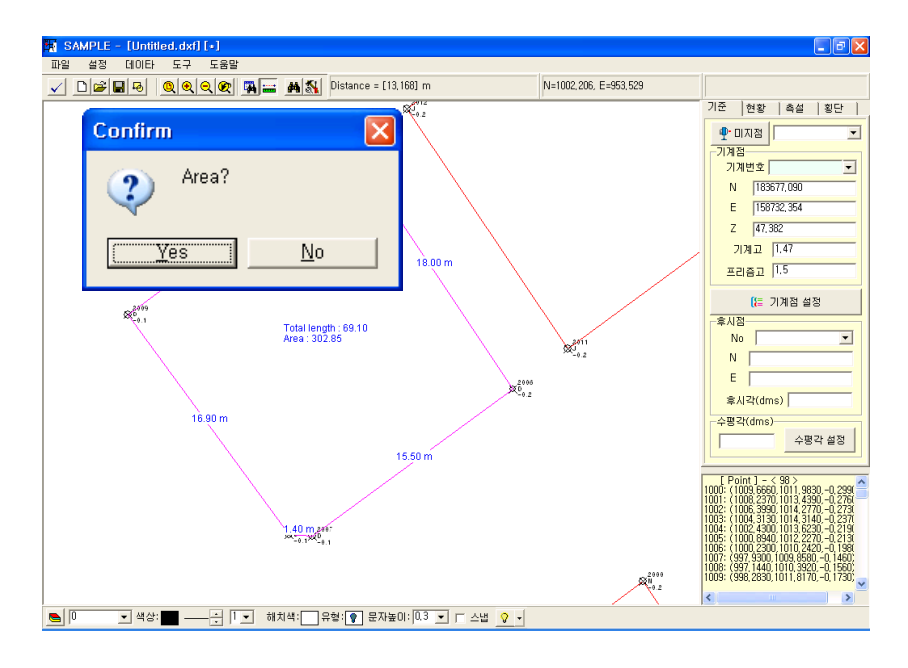

4. "Yes"를 선택하면 면적과 총거리가 화면에 나타납니다.

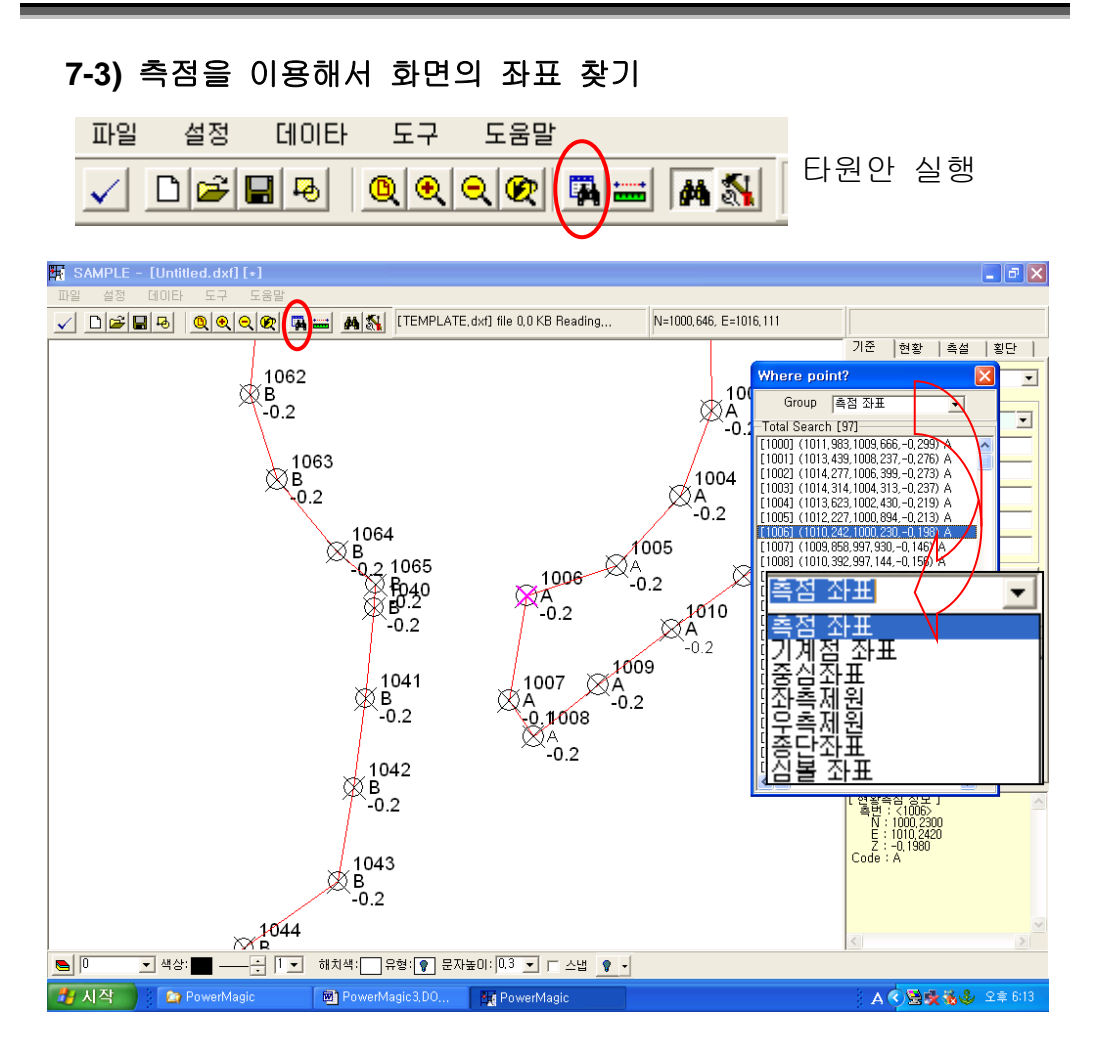

Group 을 눌러 찾고자 하는 좌표의 Group 을 선택합니다. 측점 좌표 : 광파기로 측정한 좌표만 나타남. 기계점 좌표 : 기계점의 좌표만 나타남. 중심좌표/좌측제원/우측제원 : 도로 도면에서 찾고자 할 때 사용. 종단좌표 : 종단측점의 좌표 찾기 나타남. 심볼좌표 : 심볼 좌표만 나타남.

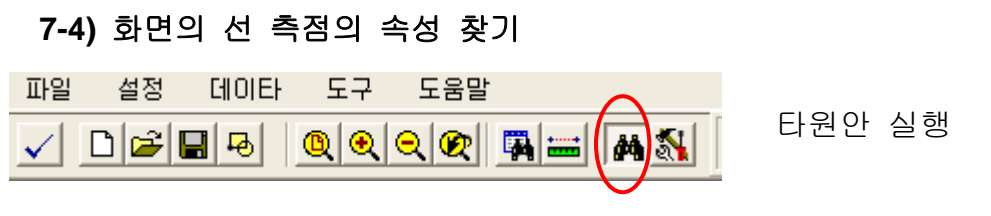

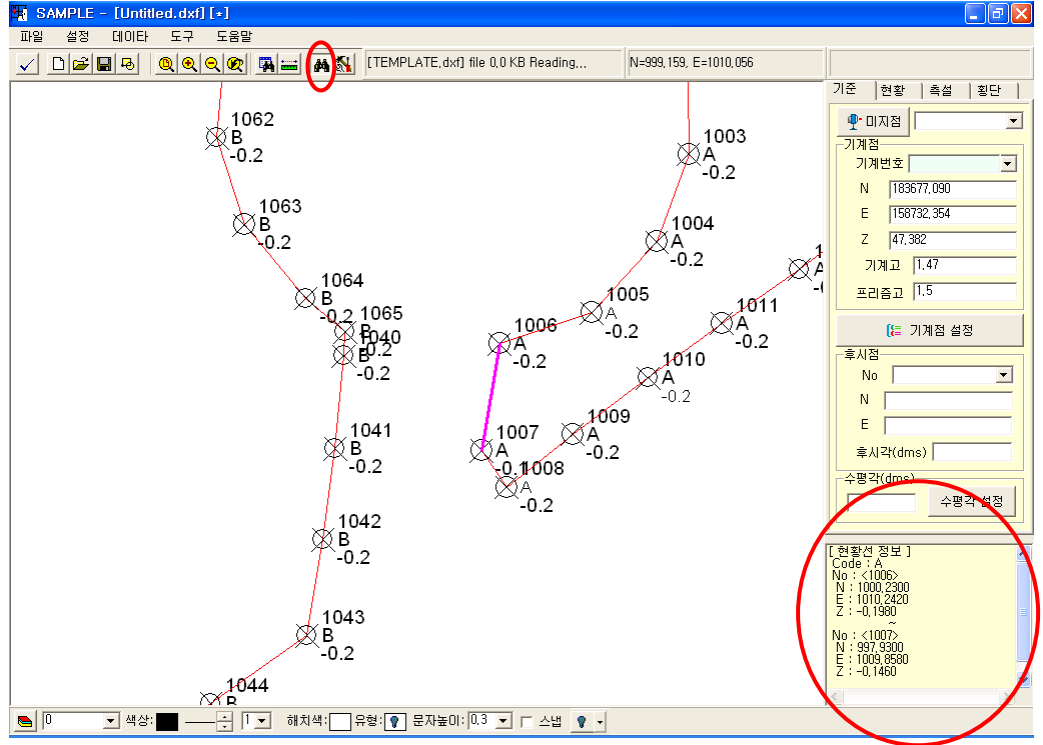

찾고자 하는 선을 선택하거나 측점등을 선택하면 우측 하단에 정보가 나타난다.

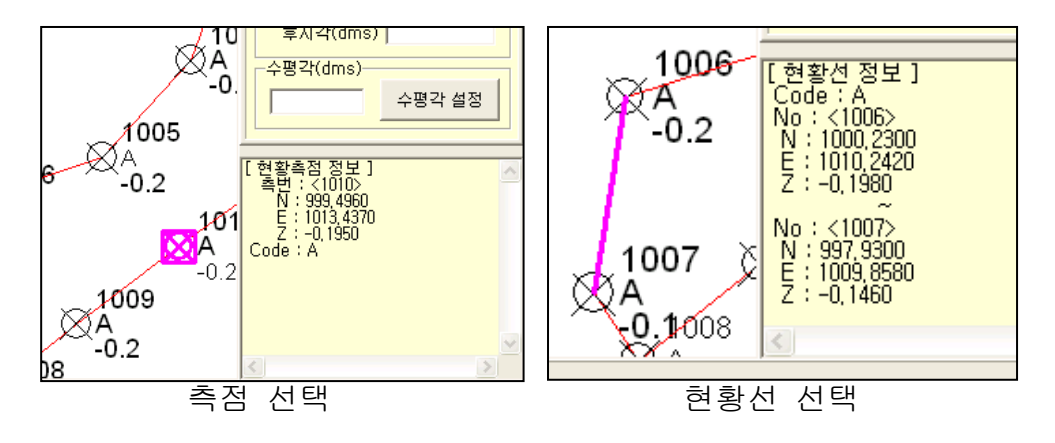

#### **7-5)** 편집 아이콘

♦ि ४ ४ ८ ± 1 ± 2 × 闯

- <mark>-----</mark> 개별 대상 선택 기능 : 삭제,복사,이동 등의 명령 사용 전 대상을 선택하는 기능
- $\sqrt{\mathfrak{F}}$  .... 여러 대상 선택 기능 : 삭제,복사,이동 등의 명령 사용 전 대상을 선택하는 기능
- £ ----- 이동기능
- $\frac{3}{2}$ ----- 복사기능
- $\frac{1}{2}$ ----- 되돌리기 기능
- T ----- 글자 입력 기능
- $\overline{\mathcal{L}}$ ----- Pline 그리기 (연결선 그리기)
- ----- 사각 그리기
- ◉ ----- 원 그리기
- ----- 선 그리기

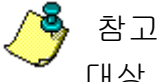

িশ

திதில

대상 선택 방법

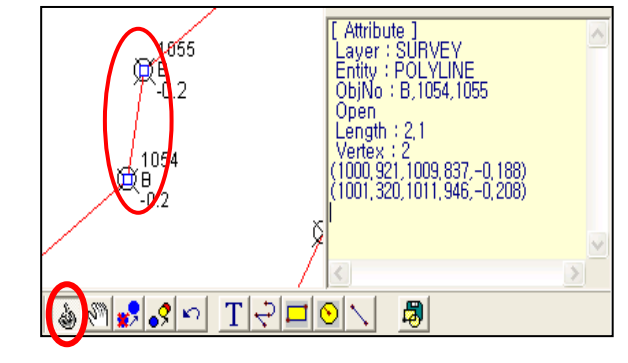

 $T|\varphi|\Box|\mathfrak{C}$ 

타원의 명령을 실행하고 선택 할 선,Text,등을 지정 합니다. "Shift"를 누르고 선택하면

연속으로 대상을 지정 할 수 있습니다.

타원의 명령을 실행하고 선택 할 대상을 Window 로 선택합니다.

**7-6)** 각종 설정

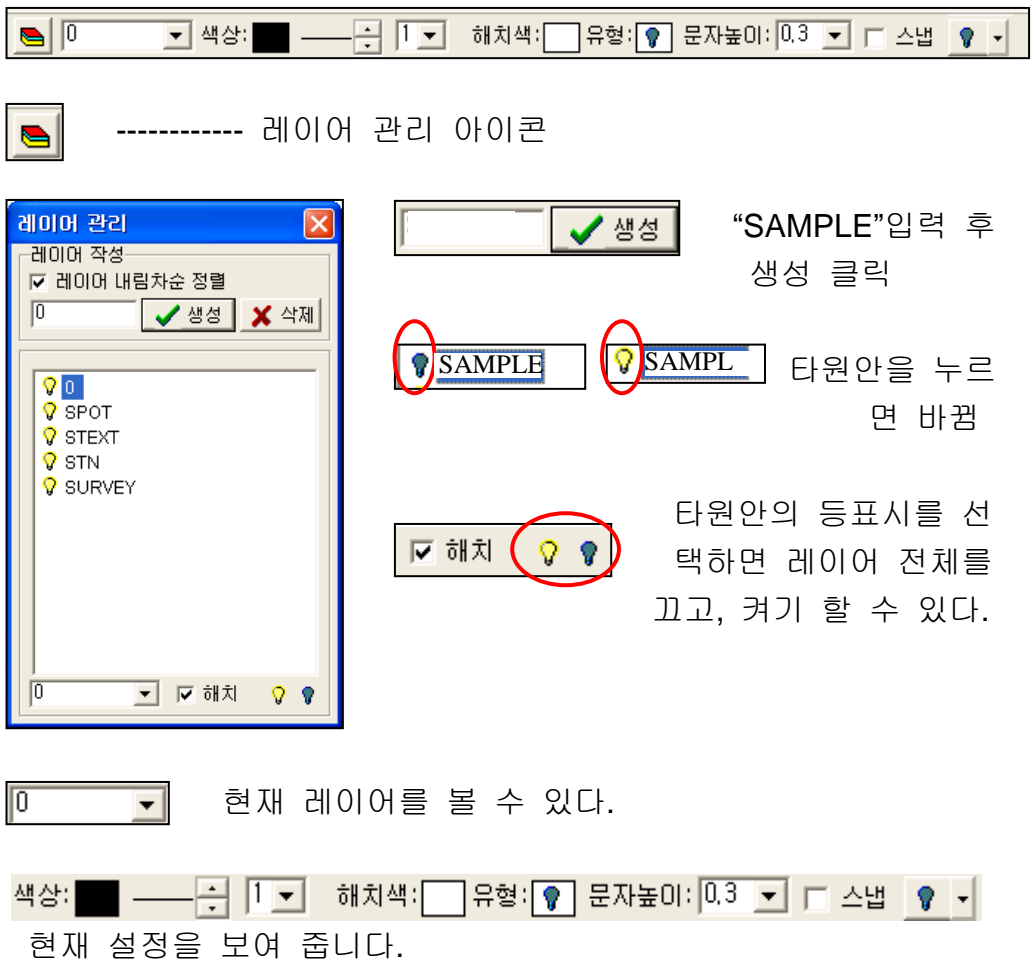

**State of the Committee**